# **VMware vSphere 6.5.x on Dell EMC PowerEdge Systems**

Release Notes

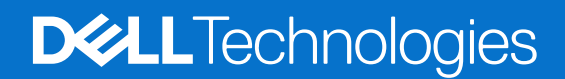

**April 2022 Rev. A18**

#### Notes, cautions, and warnings

**NOTE:** A NOTE indicates important information that helps you make better use of your product.

**CAUTION: A CAUTION indicates either potential damage to hardware or loss of data and tells you how to avoid the problem.**

**WARNING: A WARNING indicates a potential for property damage, personal injury, or death.**

**© 2016-2022 Dell Inc. or its subsidiaries. All rights reserved.** Dell, EMC, and other trademarks are trademarks of Dell Inc. or its subsidiaries. Other trademarks may be trademarks of their respective owners.

# **Contents**

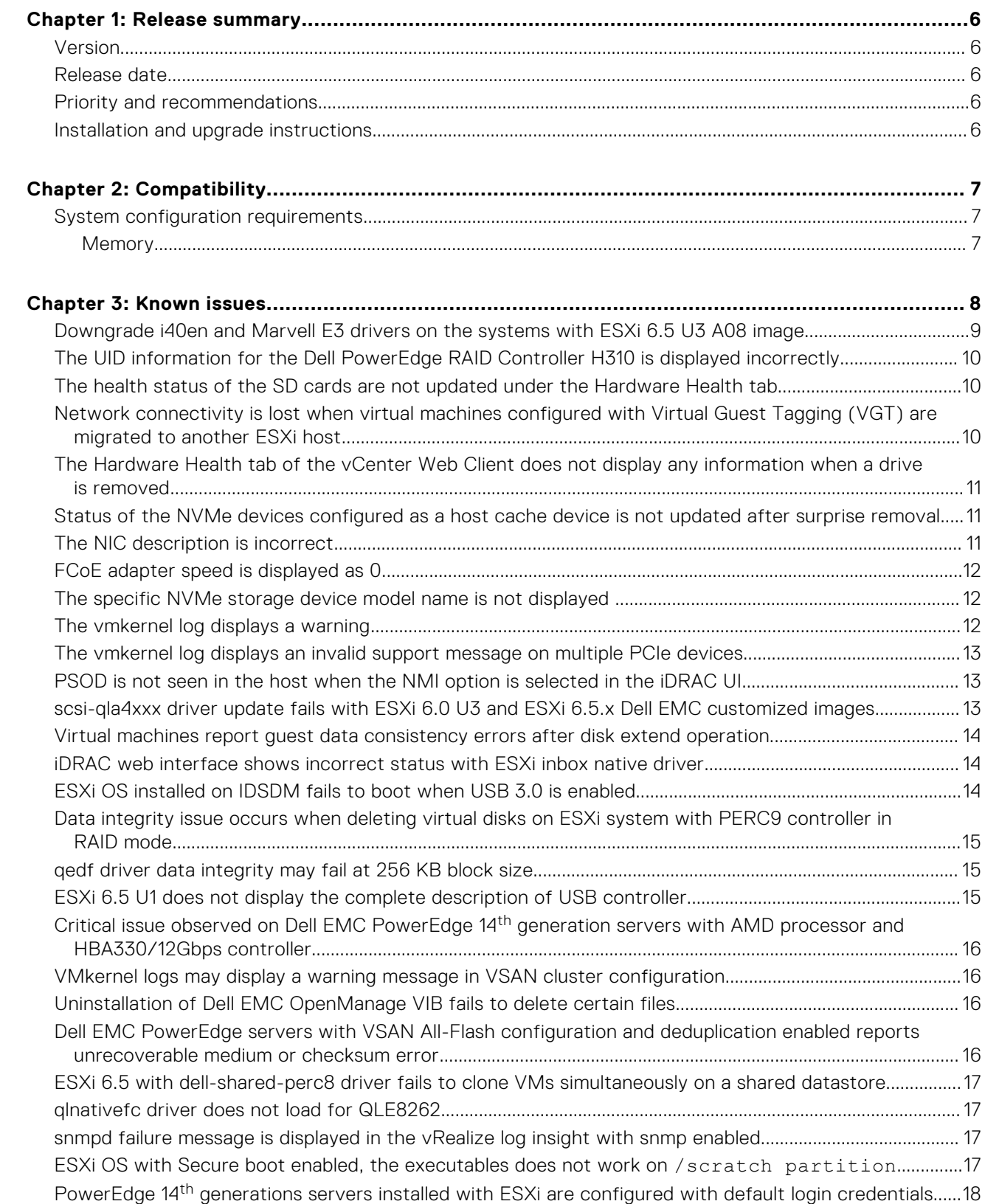

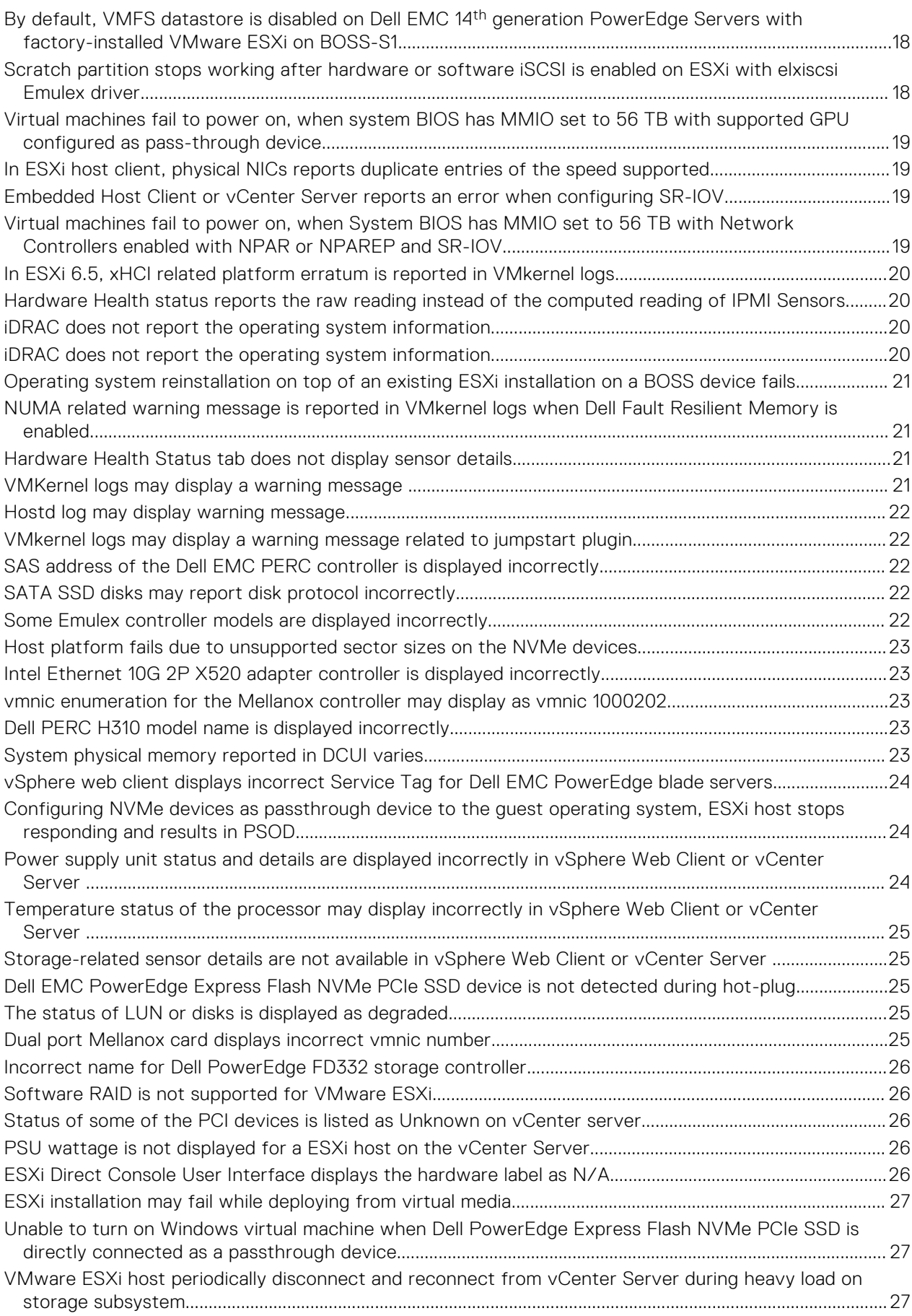

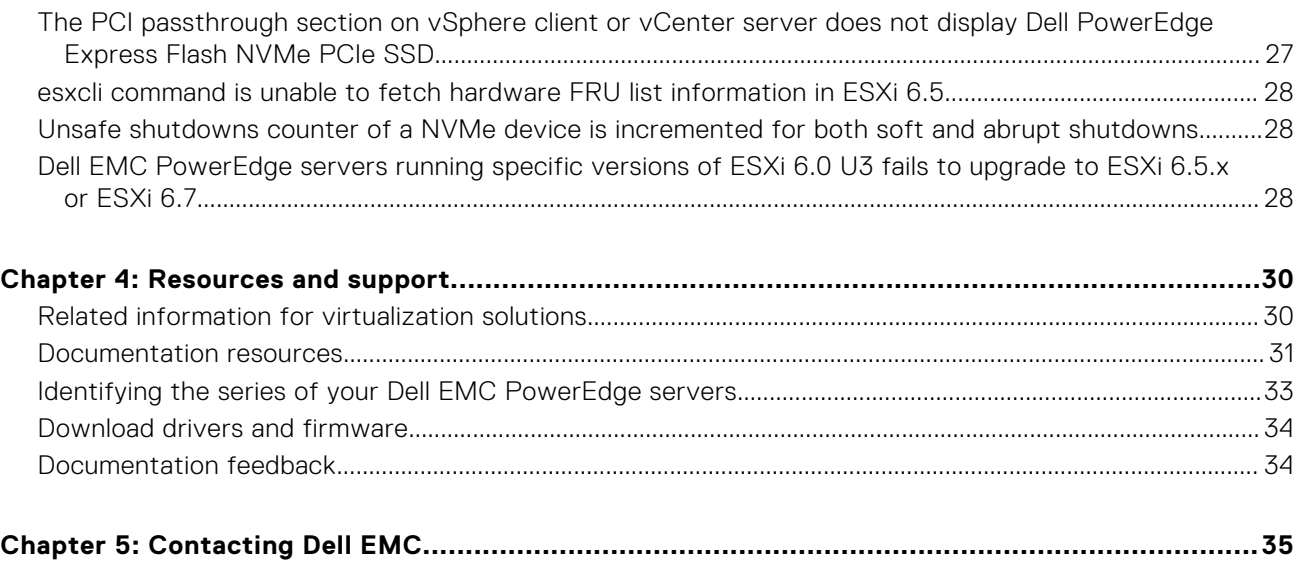

### **Release summary**

<span id="page-5-0"></span>VMware vSphere 6.5.x includes the ESXi 6.5.x hypervisor and is managed by vCenter Server 6.5.x. The current release of VMware vSphere incorporates feature upgrades, new hardware, feature support, and bug fixes that enhance the virtualization experience in VMware environments.

 $\circ$ **NOTE:** The issues that are listed in this document are applicable to Dell EMC servers with VMware vSphere 6.5.x installed.

#### **Topics:**

- **Version**
- Release date
- Priority and recommendations
- Installation and upgrade instructions

### **Version**

6.5.x

#### **Release date**

September 2020

#### **Priority and recommendations**

RECOMMENDED: Dell EMC recommends applying this update during your next scheduled update cycle. The update contains feature enhancements or changes that will help keep your system software current and compatible with other system modules, including firmware, BIOS, drivers, and software.

### **Installation and upgrade instructions**

For information about installing ESXi 6.5.x or upgrading from a previous version of ESXi, see the version specific *VMware vSphere ESXi 6.5.x on Dell EMC PowerEdge Servers Installation Instructions and Important Information Guide* at [www.dell.com/virtualizationsolutions.](https://www.dell.com/virtualizationsolutions)

For the list of enhancements and bug fixes, see the version-specific VMware vSphere release notes at [support.vmware.com.](https://www.vmware.com/support.html)

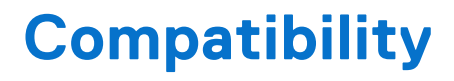

#### <span id="page-6-0"></span>**Topics:**

• System configuration requirements

#### **System configuration requirements**

#### **Memory**

The following table lists the system memory requirements for VMware vSphere 6.5.x on Dell EMC PowerEdge servers.

#### **Table 1. Memory requirements for VMware vSphere 6.5.x**

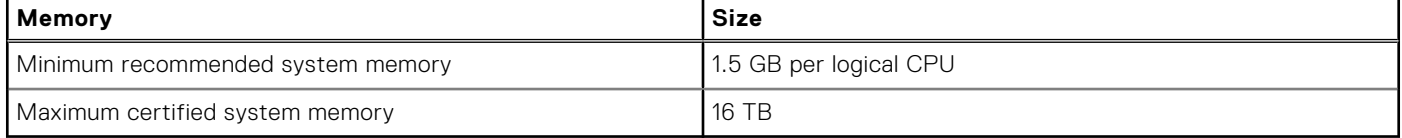

# **Known issues**

**3**

#### <span id="page-7-0"></span>**Topics:**

- [Downgrade i40en and Marvell E3 drivers on the systems with ESXi 6.5 U3 A08 image](#page-8-0)
- [The UID information for the Dell PowerEdge RAID Controller H310 is displayed incorrectly](#page-9-0)
- [The health status of the SD cards are not updated under the Hardware Health tab](#page-9-0)
- Network connectivity is lost when virtual machines configured with Virtual Guest Tagging (VGT) are migrated to another ESXi host
- [The Hardware Health tab of the vCenter Web Client does not display any information when a drive is removed](#page-10-0)
- [Status of the NVMe devices configured as a host cache device is not updated after surprise removal](#page-10-0)
- [The NIC description is incorrect](#page-10-0)
- [FCoE adapter speed is displayed as 0](#page-11-0)
- The specific NVMe storage device model name is not displayed
- [The vmkernel log displays a warning](#page-11-0)
- [The vmkernel log displays an invalid support message on multiple PCIe devices](#page-12-0)
- [PSOD is not seen in the host when the NMI option is selected in the iDRAC UI](#page-12-0)
- [scsi-qla4xxx driver update fails with ESXi 6.0 U3 and ESXi 6.5.x Dell EMC customized images](#page-12-0)
- [Virtual machines report guest data consistency errors after disk extend operation](#page-13-0)
- [iDRAC web interface shows incorrect status with ESXi inbox native driver](#page-13-0)
- [ESXi OS installed on IDSDM fails to boot when USB 3.0 is enabled](#page-13-0)
- [Data integrity issue occurs when deleting virtual disks on ESXi system with PERC9 controller in RAID mode](#page-14-0)
- [qedf driver data integrity may fail at 256 KB block size](#page-14-0)
- [ESXi 6.5 U1 does not display the complete description of USB controller](#page-14-0)
- [Critical issue observed on Dell EMC PowerEdge 14th generation servers with AMD processor and HBA330/12Gbps](#page-15-0)  controller
- [VMkernel logs may display a warning message in VSAN cluster configuration](#page-15-0)
- [Uninstallation of Dell EMC OpenManage VIB fails to delete certain files](#page-15-0)
- [Dell EMC PowerEdge servers with VSAN All-Flash configuration and deduplication enabled reports unrecoverable medium or](#page-15-0)  checksum error
- [ESXi 6.5 with dell-shared-perc8 driver fails to clone VMs simultaneously on a shared datastore](#page-16-0)
- [qlnativefc driver does not load for QLE8262](#page-16-0)
- [snmpd failure message is displayed in the vRealize log insight with snmp enabled](#page-16-0)
- [ESXi OS with Secure boot enabled, the executables does not work on /scratch partition](#page-16-0)
- [PowerEdge 14th generations servers installed with ESXi are configured with default login credentials](#page-17-0)
- [By default, VMFS datastore is disabled on Dell EMC 14th generation PowerEdge Servers with factory-installed VMware](#page-17-0)  ESXi on BOSS-S1
- [Scratch partition stops working after hardware or software iSCSI is enabled on ESXi with elxiscsi Emulex driver](#page-17-0)
- [Virtual machines fail to power on, when system BIOS has MMIO set to 56 TB with supported GPU configured as pass](#page-18-0)through device
- [In ESXi host client, physical NICs reports duplicate entries of the speed supported](#page-18-0)
- [Embedded Host Client or vCenter Server reports an error when configuring SR-IOV](#page-18-0)
- [Virtual machines fail to power on, when System BIOS has MMIO set to 56 TB with Network Controllers enabled with NPAR](#page-18-0)  or NPAREP and SR-IOV
- [In ESXi 6.5, xHCI related platform erratum is reported in VMkernel logs](#page-19-0)
- [Hardware Health status reports the raw reading instead of the computed reading of IPMI Sensors](#page-19-0)
- [iDRAC does not report the operating system information](#page-19-0)
- [iDRAC does not report the operating system information](#page-19-0)
- [Operating system reinstallation on top of an existing ESXi installation on a BOSS device fails](#page-20-0)
- [NUMA related warning message is reported in VMkernel logs when Dell Fault Resilient Memory is enabled](#page-20-0)
- [Hardware Health Status tab does not display sensor details](#page-20-0)
- [VMKernel logs may display a warning message](#page-20-0)
- <span id="page-8-0"></span>• [Hostd log may display warning message](#page-21-0)
- [VMkernel logs may display a warning message related to jumpstart plugin](#page-21-0)
- [SAS address of the Dell EMC PERC controller is displayed incorrectly](#page-21-0)
- [SATA SSD disks may report disk protocol incorrectly](#page-21-0)
- [Some Emulex controller models are displayed incorrectly](#page-21-0)
- [Host platform fails due to unsupported sector sizes on the NVMe devices](#page-22-0)
- [Intel Ethernet 10G 2P X520 adapter controller is displayed incorrectly](#page-22-0)
- [vmnic enumeration for the Mellanox controller may display as vmnic 1000202](#page-22-0)
- [Dell PERC H310 model name is displayed incorrectly](#page-22-0)
- [System physical memory reported in DCUI varies](#page-22-0)
- [vSphere web client displays incorrect Service Tag for Dell EMC PowerEdge blade servers](#page-23-0)
- [Configuring NVMe devices as passthrough device to the guest operating system, ESXi host stops responding and results in](#page-23-0)  PSOD
- [Power supply unit status and details are displayed incorrectly in vSphere Web Client or vCenter Server](#page-23-0)
- [Temperature status of the processor may display incorrectly in vSphere Web Client or vCenter Server](#page-24-0)
- [Storage-related sensor details are not available in vSphere Web Client or vCenter Server](#page-24-0)
- [Dell EMC PowerEdge Express Flash NVMe PCIe SSD device is not detected during hot-plug](#page-24-0)
- [The status of LUN or disks is displayed as degraded](#page-24-0)
- [Dual port Mellanox card displays incorrect vmnic number](#page-24-0)
- [Incorrect name for Dell PowerEdge FD332 storage controller](#page-25-0)
- [Software RAID is not supported for VMware ESXi](#page-25-0)
- [Status of some of the PCI devices is listed as Unknown on vCenter server](#page-25-0)
- [PSU wattage is not displayed for a ESXi host on the vCenter Server](#page-25-0)
- [ESXi Direct Console User Interface displays the hardware label as N/A](#page-25-0)
- [ESXi installation may fail while deploying from virtual media](#page-26-0)
- [Unable to turn on Windows virtual machine when Dell PowerEdge Express Flash NVMe PCIe SSD is directly connected as a](#page-26-0)  passthrough device
- [VMware ESXi host periodically disconnect and reconnect from vCenter Server during heavy load on storage subsystem](#page-26-0)
- [The PCI passthrough section on vSphere client or vCenter server does not display Dell PowerEdge Express Flash NVMe](#page-26-0)  PCIe SSD
- [esxcli command is unable to fetch hardware FRU list information in ESXi 6.5](#page-27-0)
- [Unsafe shutdowns counter of a NVMe device is incremented for both soft and abrupt shutdowns](#page-27-0)
- [Dell EMC PowerEdge servers running specific versions of ESXi 6.0 U3 fails to upgrade to ESXi 6.5.x or ESXi 6.7](#page-27-0)

#### **Downgrade i40en and Marvell E3 drivers on the systems with ESXi 6.5 U3 A08 image**

**Description** As there are unsupported drivers in the A08 image, you must downgrade i40en and Marvell E3 drivers when you have ESXi 6.5 U3 A08 image installed on your system. Applies to Dell EMC customized VMware ESXi 6.5 U3 image customers that have upgraded from A08 or later.

**Solution** To uninstall the drivers, follow the steps:

- 1. To uninstall the below driver VIBs, see [Downgrading device drivers in VMware ESXi \(2079279\).](https://kb.vmware.com/s/article/2079279)
	- $\bullet$  i40en v1.13.1.0
	- qfle3 1.1.12.0
	- qfle3f 1.1.15.0
	- $\bullet$  afle3i 1.1.5.0
	- qcnic 1.1.57.0

Install the below driver version listed in Step 2 & Step 3.

- 2. To install the i40en drivers form VMware HCL, see VMware ESXi 6.5 native i40en 1.9.5 NIC Driver for Intel Ethernet Controllers X710, XL710, XXV710, and X722 family.
- 3. To install the Marvel E3 driver set version **MRVL-E3-Ethernet-iSCSI-FCoEv1.0.119.2-16969975.zip** which includes qfle3 - v1.1.6.1, qfle3f - 1.1.9.0, qfle3i - 1.1.2.0, qcnic -

[1.0.51.0 from VMware HCL, see VMware ESXi 6.5 Driver CD for QLogic Network/iSCSI/FCoE Driver](https://customerconnect.vmware.com/en/downloads/details?downloadGroup=DT-ESXI-65-QLOGIC-MRVL-E3-ETHERNET-ISCSI-FCOE-101192&productId=614)  Set.

#### <span id="page-9-0"></span>**The UID information for the Dell PowerEdge RAID Controller H310 is displayed incorrectly**

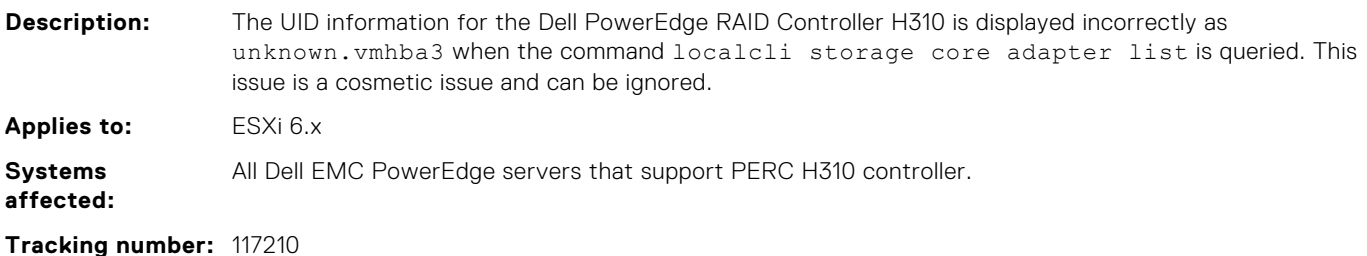

**The health status of the SD cards are not updated under the Hardware Health tab**

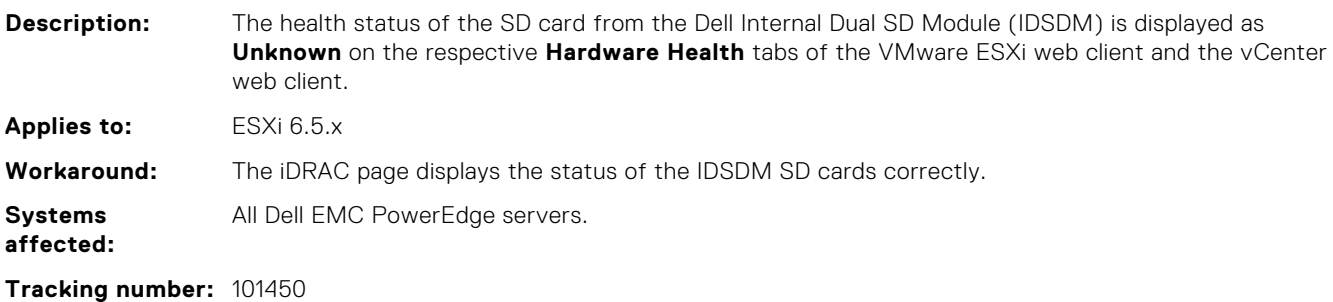

### **Network connectivity is lost when virtual machines configured with Virtual Guest Tagging (VGT) are migrated to another ESXi host**

**Description:** When virtual machines that are configured with 802.1q VLAN tagging are migrated to another ESXi host, the network connectivity is lost. The network connectivity is reestablished within a few minutes without any user intervention. **Applies to:** ESXi 6.5.x **Cause:** VMware VMotion is unable to send a Reverse Address Resolution Protocol (RARP) for the tagged guest virtual machine. For more information [VMware Knowledge Base article 2113783.](https://kb.vmware.com/s/article/2113783) **Workaround:** Force an Address Resolution Protocol (ARP) lookup request on the tagged network which generates an egress traffic that is started from the new switch port and update the switch of the new location. Forcing an ARP lookup request can be accomplished by performing a ping to another destination on the network from inside the guest operating system running in the virtual machine. **Systems affected:** All Dell EMC PowerEdge servers.

**Tracking number:** 173609

### <span id="page-10-0"></span>**The Hardware Health tab of the vCenter Web Client does not display any information when a drive is removed**

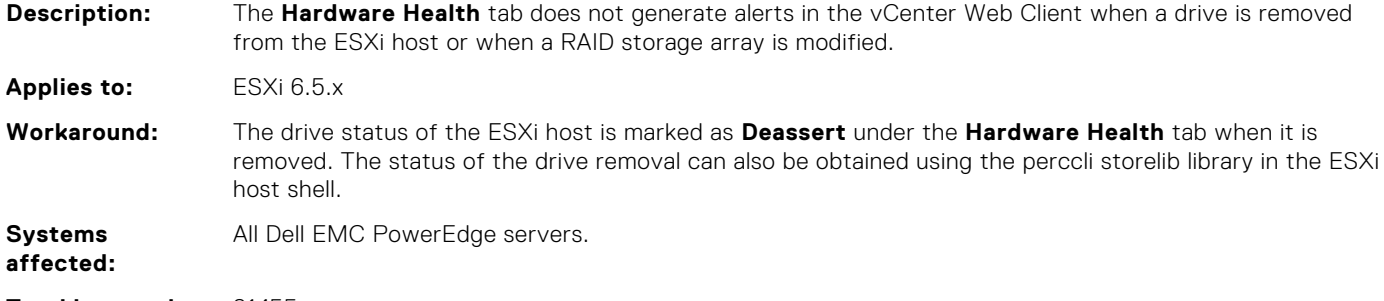

**Tracking number:** 81455

#### **Status of the NVMe devices configured as a host cache device is not updated after surprise removal**

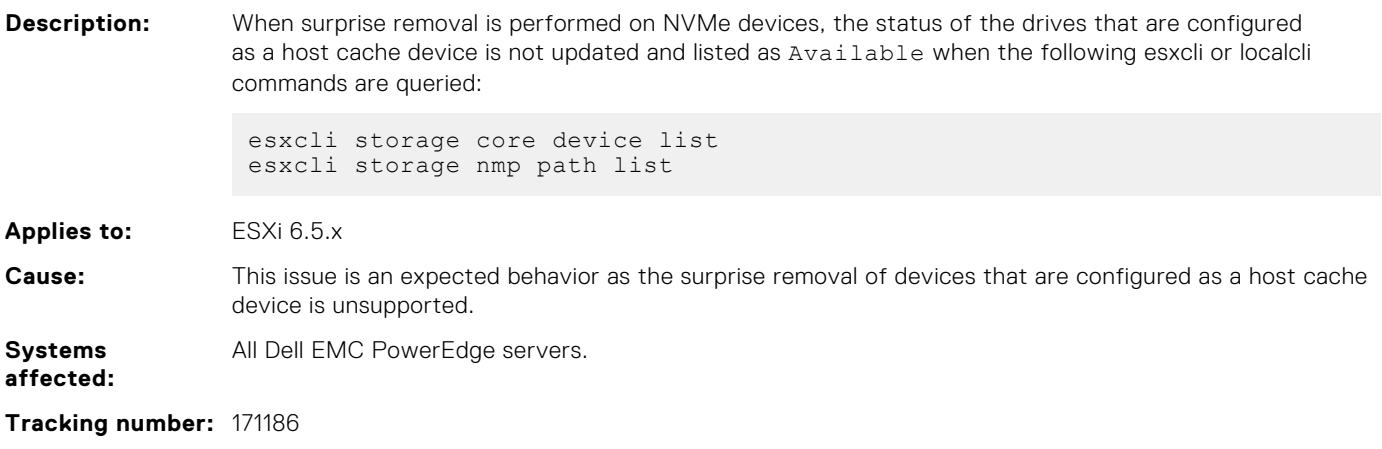

#### **The NIC description is incorrect**

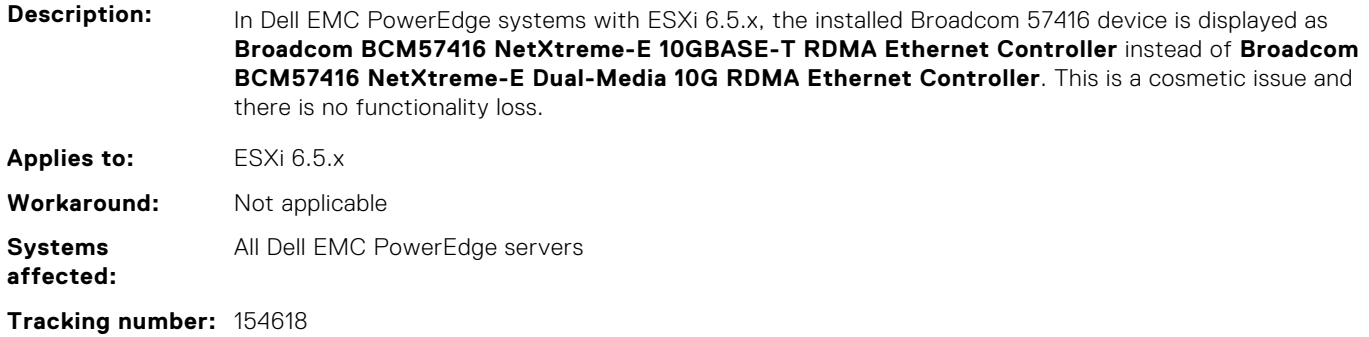

#### <span id="page-11-0"></span>**FCoE adapter speed is displayed as 0**

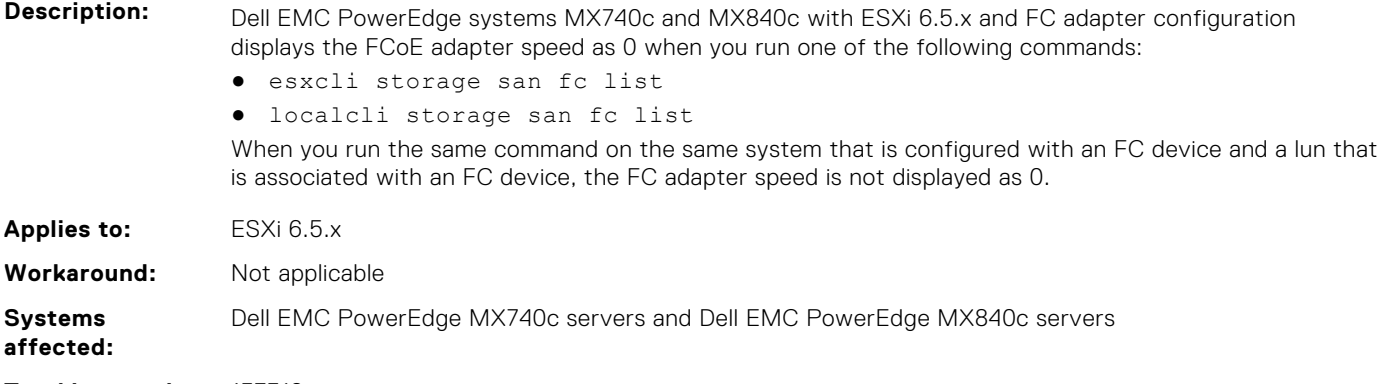

**Tracking number:** 157316

### **The specific NVMe storage device model name is not displayed**

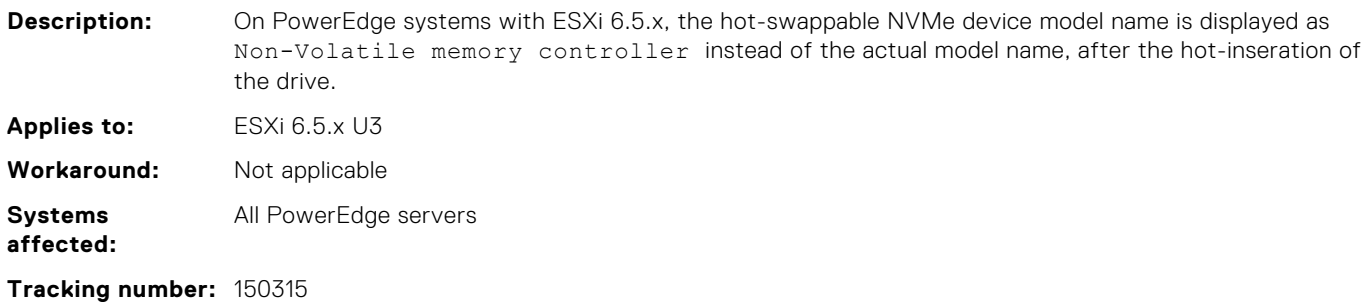

#### **The vmkernel log displays a warning**

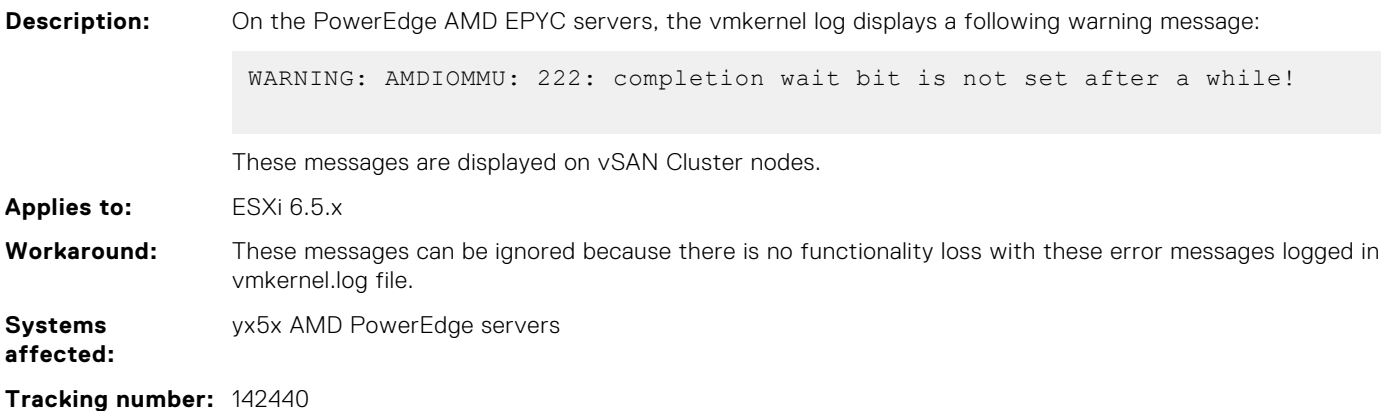

#### <span id="page-12-0"></span>**The vmkernel log displays an invalid support message on multiple PCIe devices**

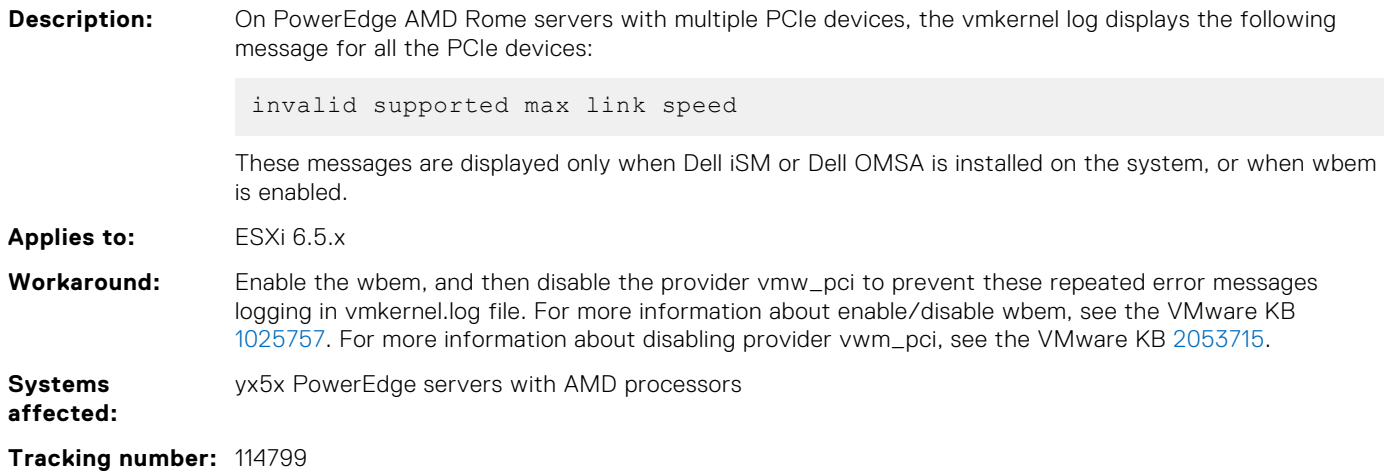

### **PSOD is not seen in the host when the NMI option is selected in the iDRAC UI**

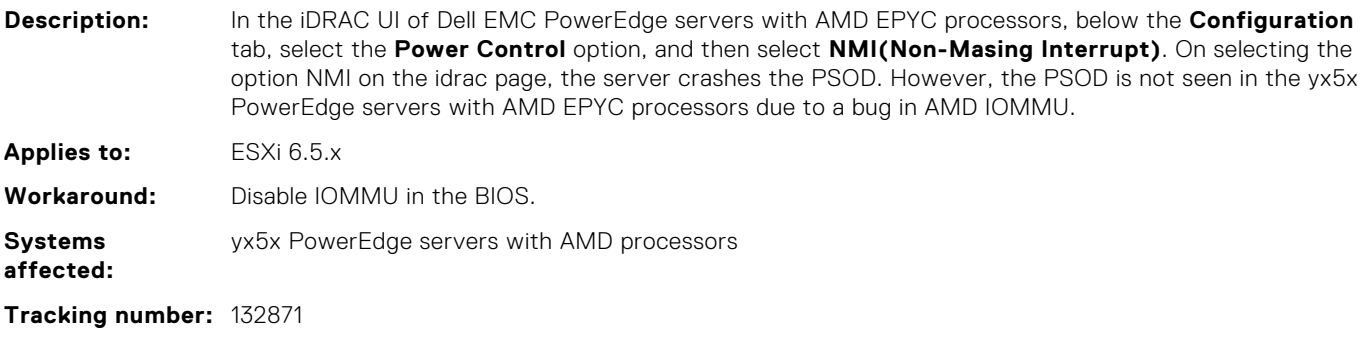

#### **scsi-qla4xxx driver update fails with ESXi 6.0 U3 and ESXi 6.5.x Dell EMC customized images**

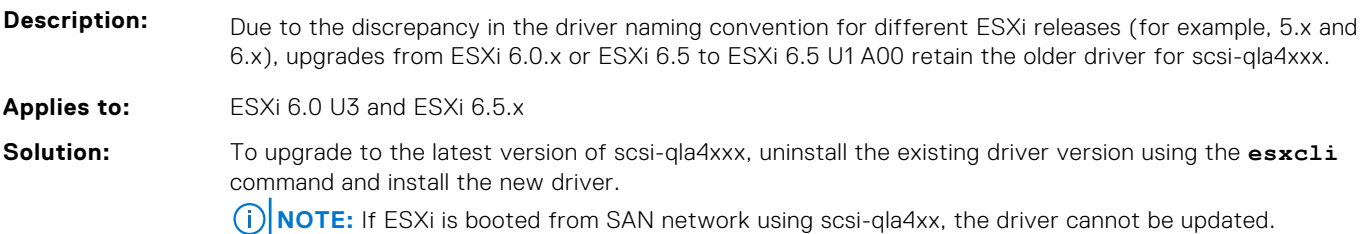

#### <span id="page-13-0"></span>**Virtual machines report guest data consistency errors after disk extend operation**

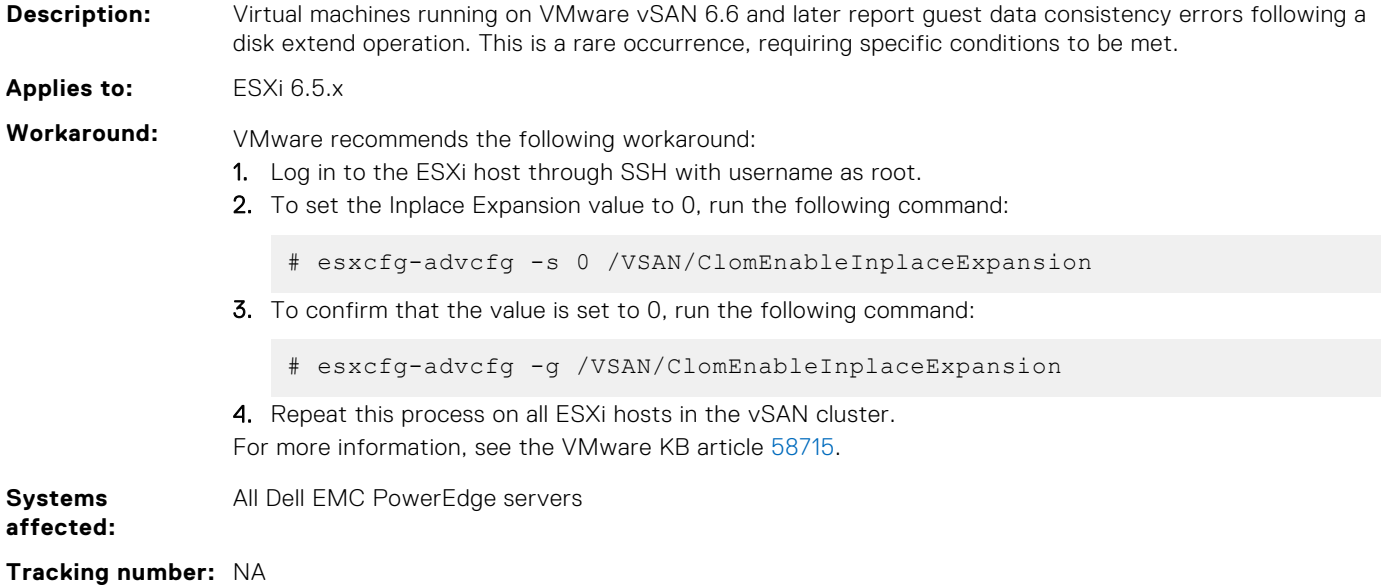

#### **iDRAC web interface shows incorrect status with ESXi inbox native driver**

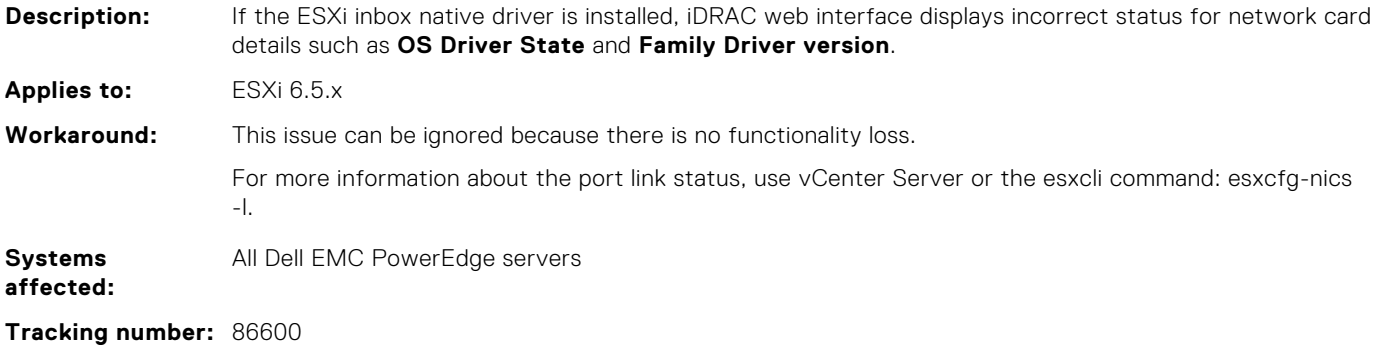

#### **ESXi OS installed on IDSDM fails to boot when USB 3.0 is enabled**

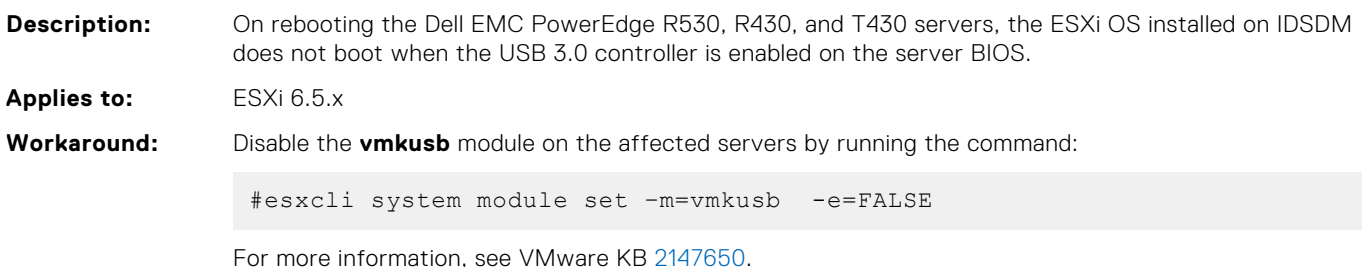

<span id="page-14-0"></span>**Systems**  Dell EMC PowerEdge R530, R430, and T430 servers

**affected:**

**Tracking number:** 93275

#### **Data integrity issue occurs when deleting virtual disks on ESXi system with PERC9 controller in RAID mode**

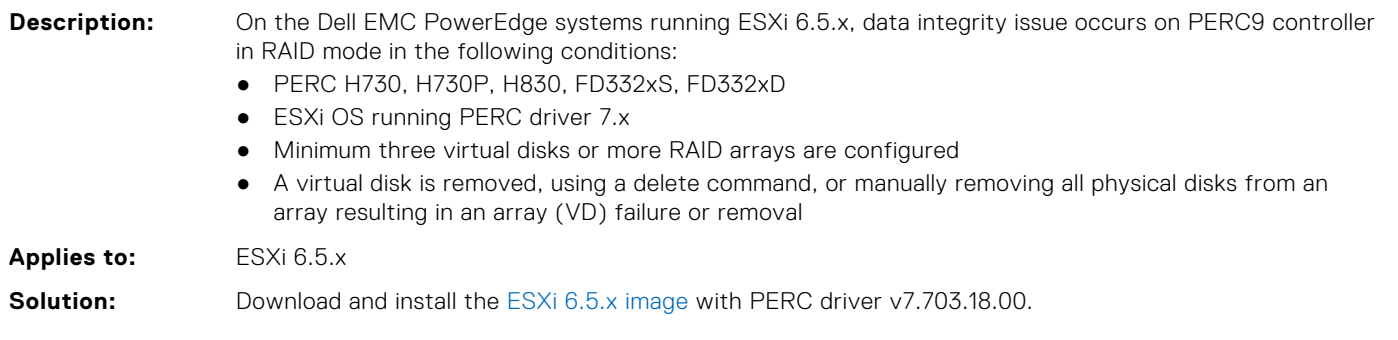

### **qedf driver data integrity may fail at 256 KB block size**

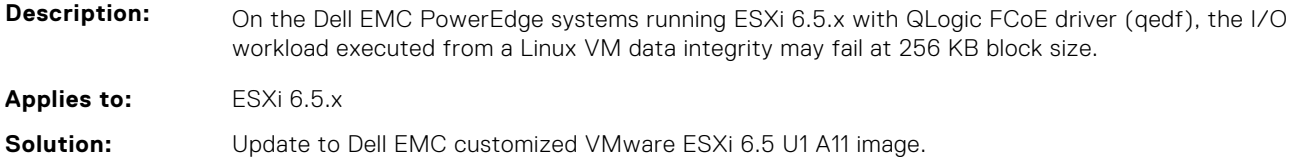

#### **ESXi 6.5 U1 does not display the complete description of USB controller**

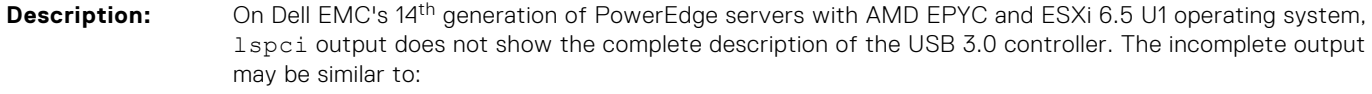

0000:04:00.3 Serial bus controller:[vmhba33]

whereas the output should be:

0000:04:00.3 Serial bus controller: Advanced Micro Devices, Inc. [AMD] USB 3.0 Host controller [vmhba33]

**Applies to:** ESXi 6.5.x

**Workaround:** This issue can be ignored because there is no functionality loss.

### <span id="page-15-0"></span>**Critical issue observed on Dell EMC PowerEdge 14th generation servers with AMD processor and HBA330/12Gbps controller**

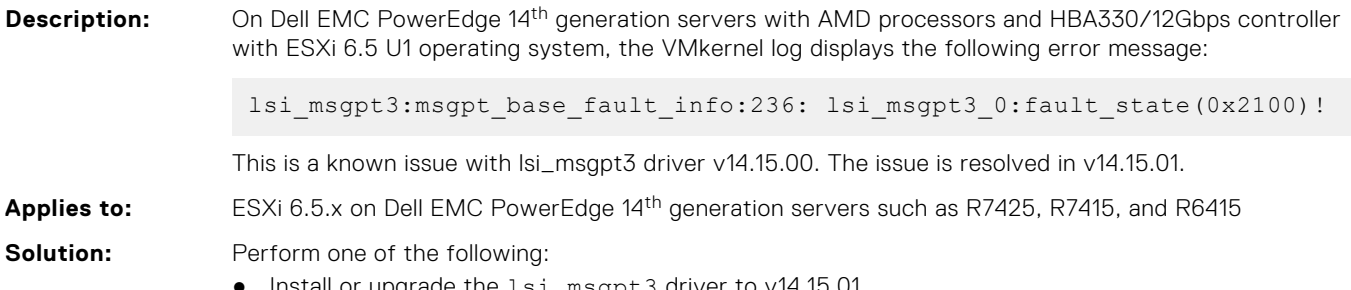

- Install or upgrade the  $lsi$  msgpt3 driver to v14.15.01.
- Install or upgrade to the latest Dell EMC customized image that has this driver included.

#### **VMkernel logs may display a warning message in VSAN cluster configuration**

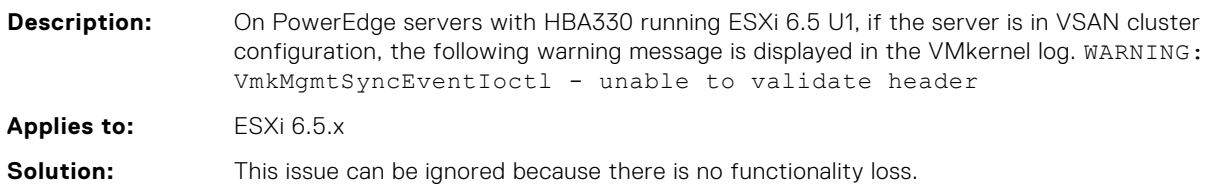

#### **Uninstallation of Dell EMC OpenManage VIB fails to delete certain files**

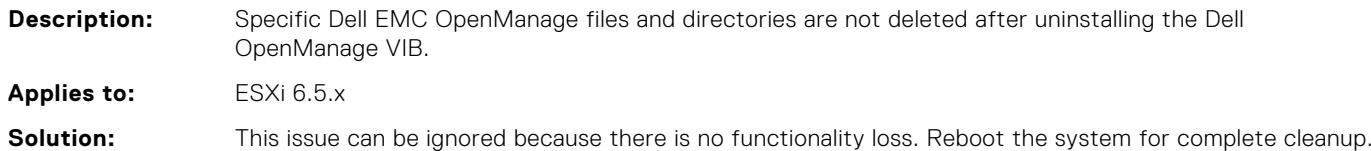

### **Dell EMC PowerEdge servers with VSAN All-Flash configuration and deduplication enabled reports unrecoverable medium or checksum error**

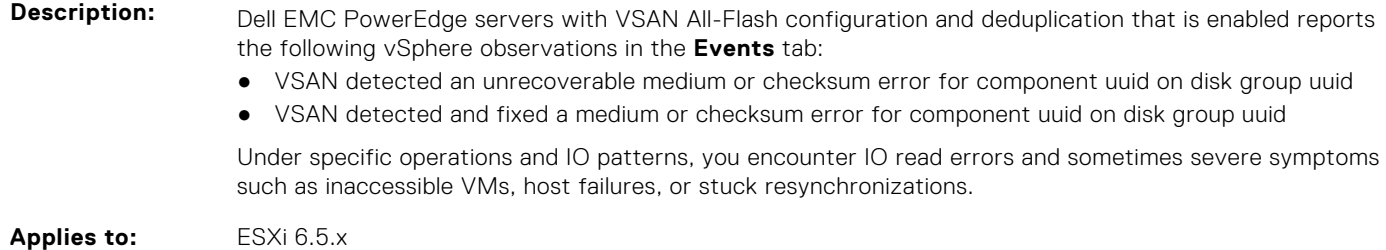

<span id="page-16-0"></span>**Solution:** Perform one of the following steps:

- Install the Patch as mentioned in the *VMware Knowledge Base article 2151081*.
- Install or upgrade to the latest Dell EMC customized image, that has this patch included. For more information about Dell EMC customized image, see [Image Customization Information.](HTTPS://WWW.DELL.COM/SUPPORT/MANUALS/US/EN/19/VMWARE-ESXI-6.5.X/ESXI6.5.X_IMAGE_CUSTOMIZATION/ESXI-65X-IMAGE-CUSTOMIZATION-DETAILS?GUID=GUID-C8BEB702-2053-4FD9-88C3-322400B06791&LANG=EN-US)

#### **ESXi 6.5 with dell-shared-perc8 driver fails to clone VMs simultaneously on a shared datastore**

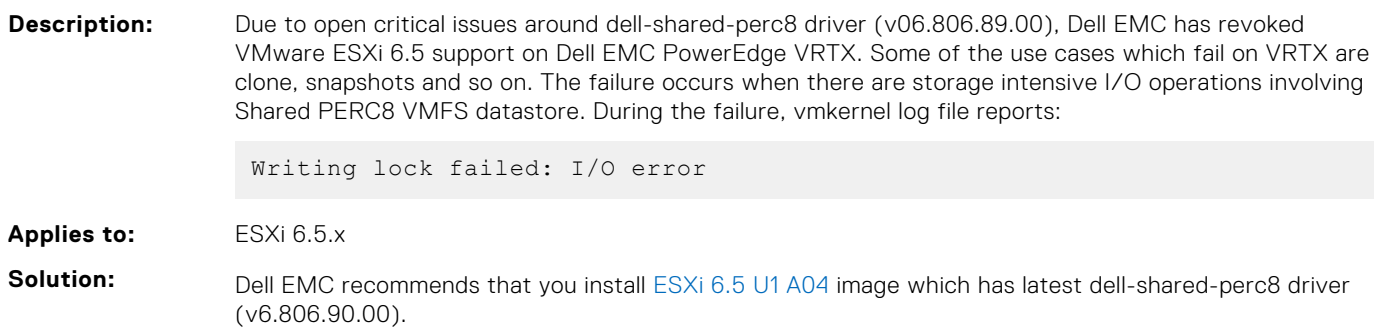

#### **qlnativefc driver does not load for QLE8262**

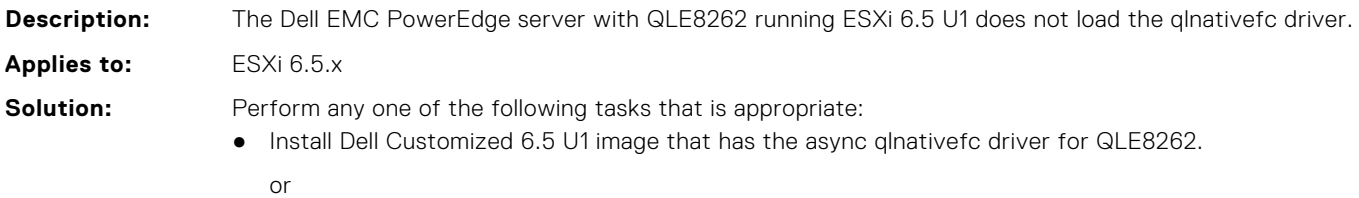

● If the ESXi image is downloaded from the VMware download page, use the latest async driver from VMware HCL.

#### **snmpd failure message is displayed in the vRealize log insight with snmp enabled**

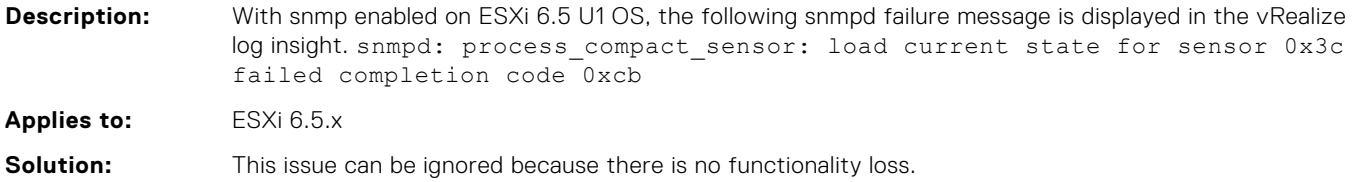

#### **ESXi OS with Secure boot enabled, the executables does not work on /scratch partition**

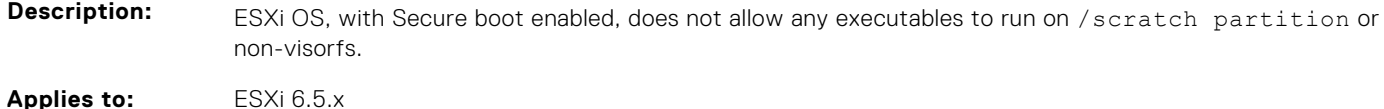

### <span id="page-17-0"></span>**PowerEdge 14th generations servers installed with ESXi are configured with default login credentials**

**Description:** The Dell EMC 14<sup>th</sup> generation PowerEdge Servers installed with ESXi have been configured with username as root and the password is the service tag of your system. This is different compared to the Dell EMC 13<sup>th</sup> generation PowerEdge Servers because password was not set for username root. **Applies to:** ESXi 6.5.x and later, and 14<sup>th</sup> generation PowerEdge servers **Solution:** This is not an issue. This is a change introduced from Dell EMC factories shipping VMware ESXi. To locate the service tag of your system, see the **Locating Service Tag of your system** section in *[VMware vSphere 6.5.x on Dell EMC PowerEdge Systems Getting Started Guide](https://www.dell.com/virtualizationsolutions)* at www.dell.com/ virtualizationsolutions.

### **By default, VMFS datastore is disabled on Dell EMC 14th generation PowerEdge Servers with factoryinstalled VMware ESXi on BOSS-S1**

#### **Description:** The Dell EMC 14<sup>th</sup> generation servers installed with ESXi on the BOSS-S1 device do not have VMFS datastore enabled by default. **Applies to:** ESXi 6.5.x and later, 14<sup>th</sup> generation PowerEdge Servers, and BOSS-S1 **Workaround:** Dell EMC recommends using the BOSS-S1 device as a boot device only for VMware ESXi. For more information, see the *VMware Knowledge Base article 2145210*.

### **Scratch partition stops working after hardware or software iSCSI is enabled on ESXi with elxiscsi Emulex driver**

Description: When specific versions of elxiscsi Emulex driver are installed or is part of ESXi, then, enabling the hardware or software iSCSI stops the scratch partition to work. This prevents the redirection of logging to a persistent data store causing loss of log data across reboots. **Applies to:** ESXi 6.5.x **Solution:** Dell EMC recommends that you install ESXi 6.5U1-A05 customized image which has latest Emulex elxiscsi-11.2.1197.17 driver to resolve this issue. Perform one of the following steps: ● Use syslog for logging on hardware or software iSCSI configurations with Emulex driver version elxiscsi-11.2.1152.0 and later. For more information about configuring syslog, see *VMware Knowledge Base article 2003322*. ● Uninstall the elxiscsi driver and the associated shared library elx-esx-libelxima.so, if Emulex is not part of the configuration. To uninstall the elxiscsi driver, run the following commands: 1. /etc/init.d/hostd stop

- 2. localcli software vib remove -n elxiscsi -n elx-esx-libelxima.so
- 3. reboot

#### <span id="page-18-0"></span>**Virtual machines fail to power on, when system BIOS has MMIO set to 56 TB with supported GPU configured as pass-through device**

**Description:** When system BIOS has **Memory Mapped I/O Base** set to 56 TB and if the server has GPU cards such as Nvidia M60 as the PCIe pass-through device, the virtual machines fails to power on. **Applies to:** ESXi 6.5.x and Dell EMC's 14<sup>th</sup> generation PowerEdge Servers **Workaround:** In **System BIOS Settings** > **Integrated Devices**, set **Memory Mapped I/O Base** to 12 TB. For more

#### **In ESXi host client, physical NICs reports duplicate entries of the speed supported**

information, see the *VMware Knowledge Base article 2142307*.

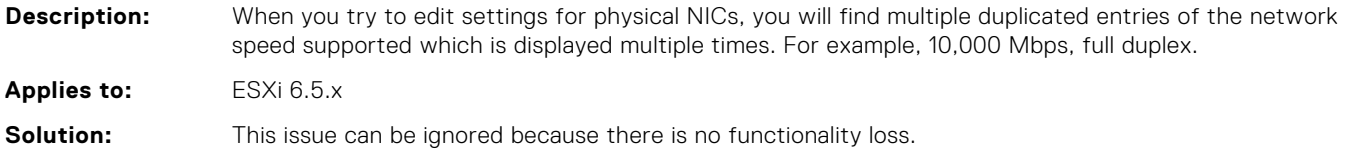

#### **Embedded Host Client or vCenter Server reports an error when configuring SR-IOV**

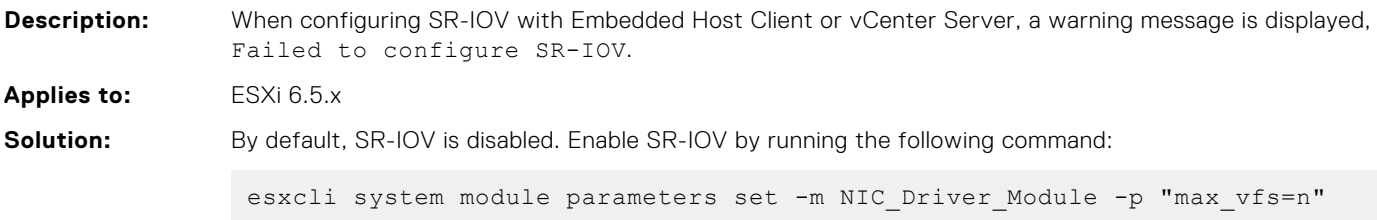

For more information, see *VMware Knowledge Base article 2142307*.

#### **Virtual machines fail to power on, when System BIOS has MMIO set to 56 TB with Network Controllers enabled with NPAR or NPAREP and SR-IOV**

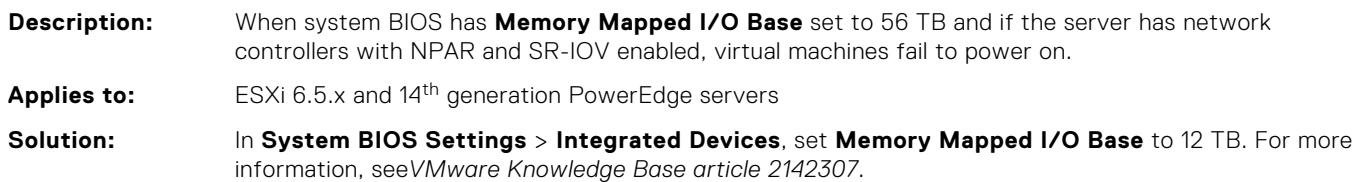

### <span id="page-19-0"></span>**In ESXi 6.5, xHCI related platform erratum is reported in VMkernel logs**

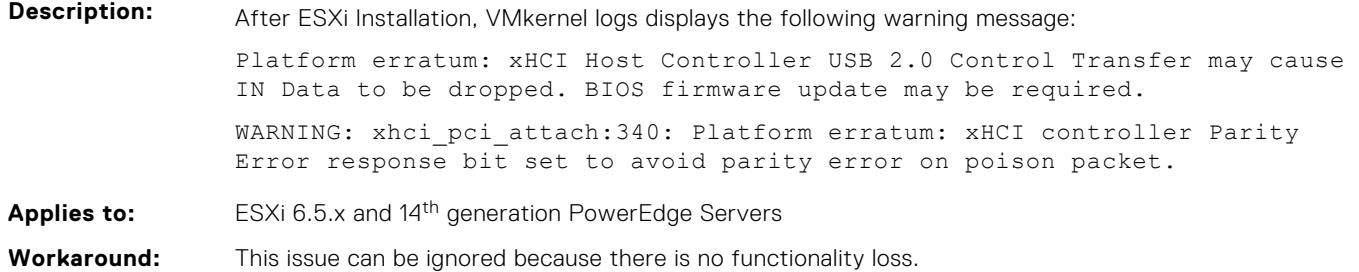

#### **Hardware Health status reports the raw reading instead of the computed reading of IPMI Sensors**

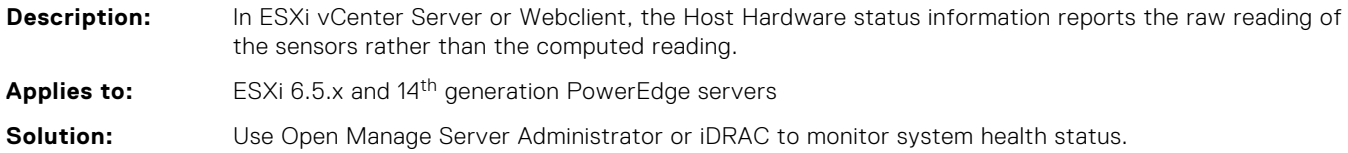

#### **iDRAC does not report the operating system information**

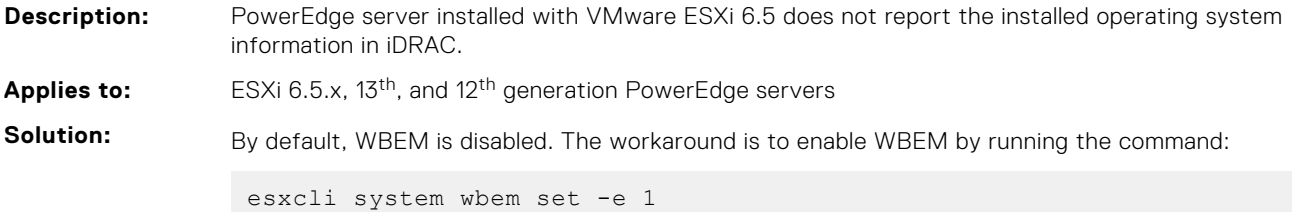

#### **iDRAC does not report the operating system information**

**Description:** PowerEdge server installed with VMware ESXi 6.0.x does not report the installed operating system information in iDRAC. **Applies to:** ESXi 6.5.x and 14<sup>th</sup> generation PowerEdge servers. **Solution:** Install OpenManage Server Administrator on ESXi.

#### <span id="page-20-0"></span>**Operating system reinstallation on top of an existing ESXi installation on a BOSS device fails**

**Description:** Dell EMC 14<sup>th</sup> generation PowerEdge Server configurations include a Boot Optimized Server Storage (BOSS) device for OS boot. BOSS device supports two Intel M.2 devices that are configured as separate non-RAID drives (PD1, PD2) or RAID 1 (VD). This configuration provides an option to have two physical disk (PD1, PD2) or RAID 1(VD) options, utilizing the two physical disks which are Intel M.2 devices. On the first installation of ESXi 6.0.x to a BOSS PD 1, OS initializes or formats the disk layout and works as expected. After ESXi 6.0.x is installed on a BOSS device, with ESXi 6.0.x installed on PD1, if a customer creates a VD on top of two physical disks (PD1, PD2), a subsequent reinstall (overwrite) of ESXi fails to reformat the disk layout. Upgrades of the existing installation (using original non-RAID drive) works. Applies to: ESXi 6.5 and 14<sup>th</sup> generation PowerEdge Servers **Workaround:** Delete the virtual disk (VD) and erase the physical disks manually from HII (**System BIOS** > **Device Settings** > **BOSS AHCI Configuration Utility** > **Erase Physical disks**), and then recreate the VD

### **NUMA related warning message is reported in VMkernel logs when Dell Fault Resilient Memory is enabled**

again. This removes existing partition table and results in successful installation.

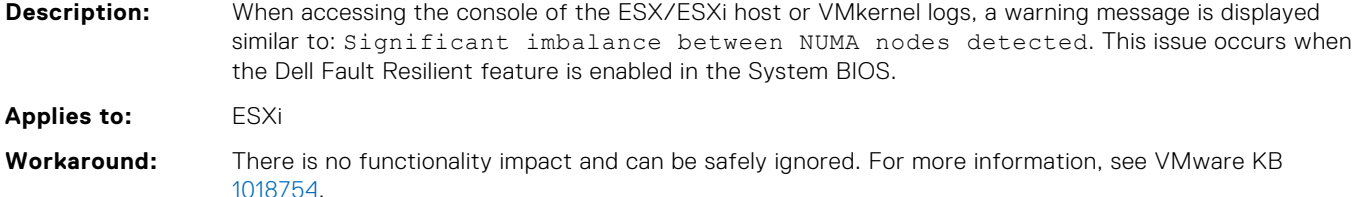

#### **Hardware Health Status tab does not display sensor details**

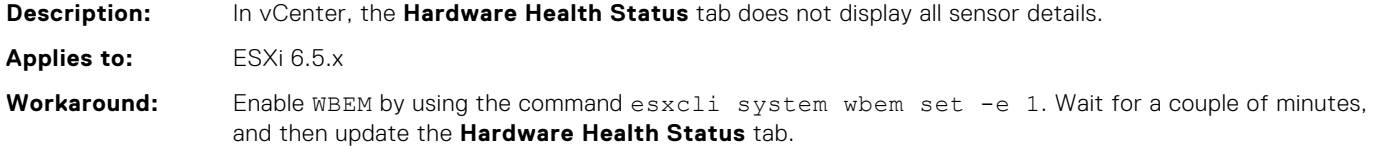

#### **VMKernel logs may display a warning message**

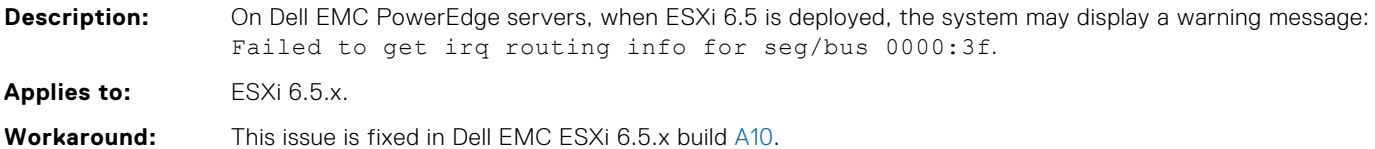

#### <span id="page-21-0"></span>**Hostd log may display warning message**

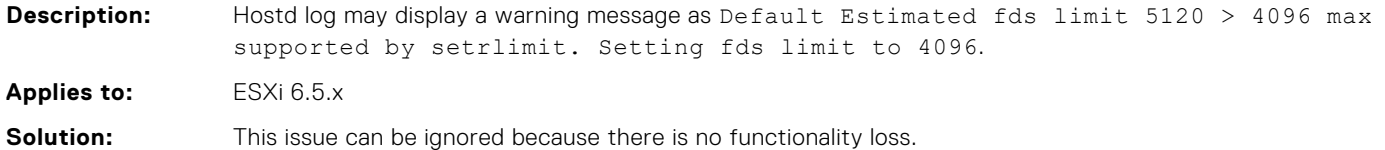

### **VMkernel logs may display a warning message related to jumpstart plugin**

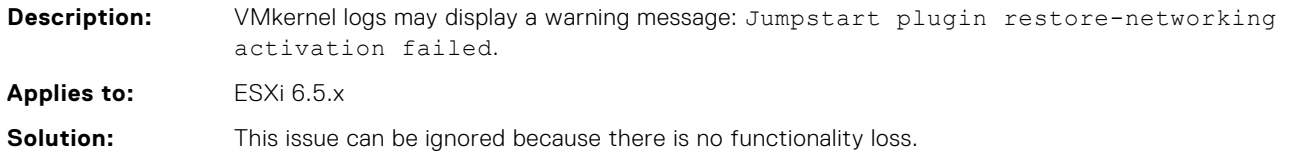

### **SAS address of the Dell EMC PERC controller is displayed incorrectly**

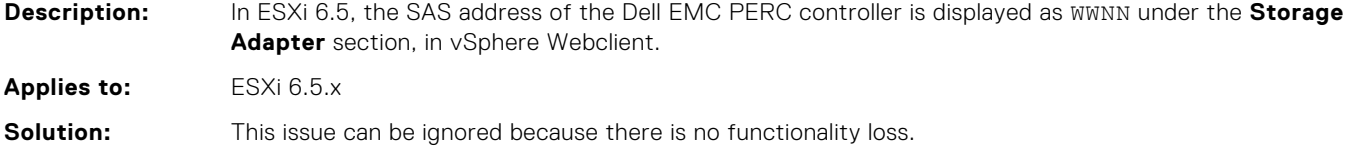

#### **SATA SSD disks may report disk protocol incorrectly**

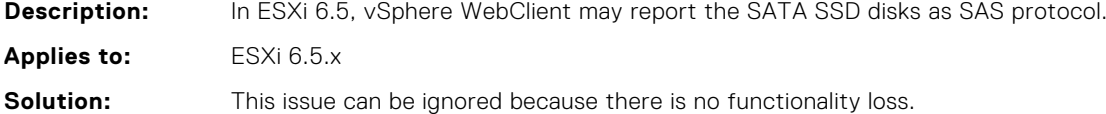

### **Some Emulex controller models are displayed incorrectly**

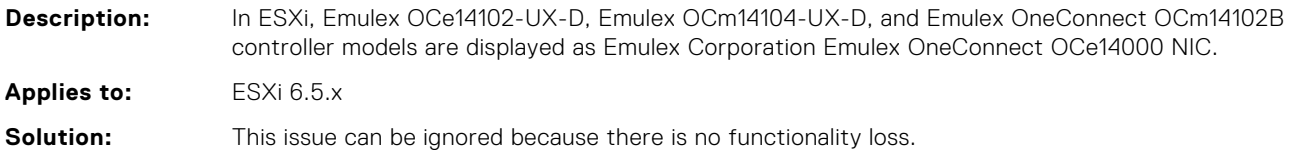

### <span id="page-22-0"></span>**Host platform fails due to unsupported sector sizes on the NVMe devices**

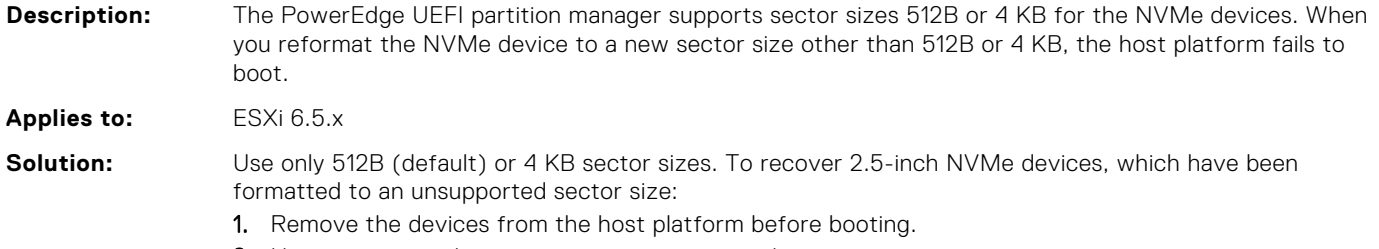

- 2. Hot insert once the operating system is up and running.
- 3. Reformat to one of the supported sector sizes—512B or 4 KB.

### **Intel Ethernet 10G 2P X520 adapter controller is displayed incorrectly**

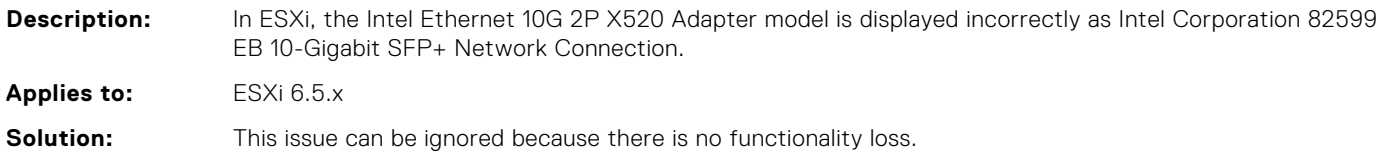

#### **vmnic enumeration for the Mellanox controller may display as vmnic 1000202**

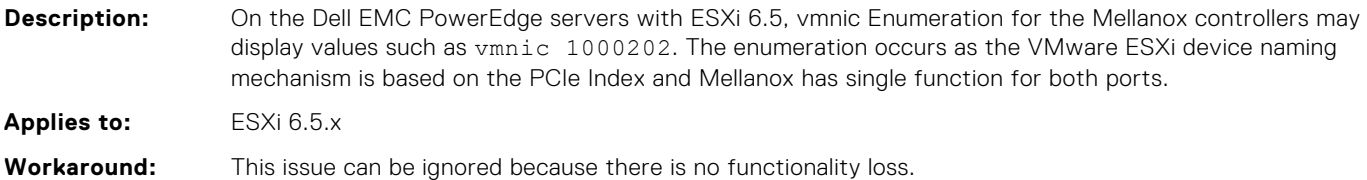

#### **Dell PERC H310 model name is displayed incorrectly**

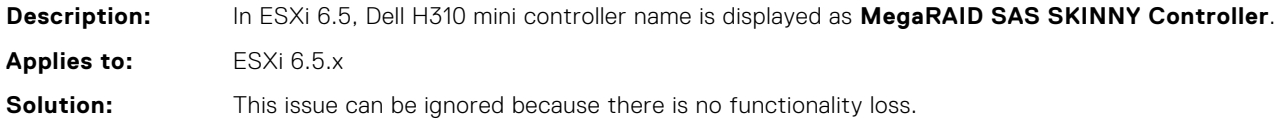

#### **System physical memory reported in DCUI varies**

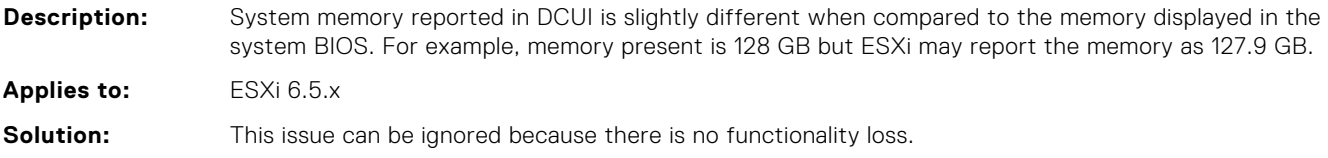

#### <span id="page-23-0"></span>**vSphere web client displays incorrect Service Tag for Dell EMC PowerEdge blade servers**

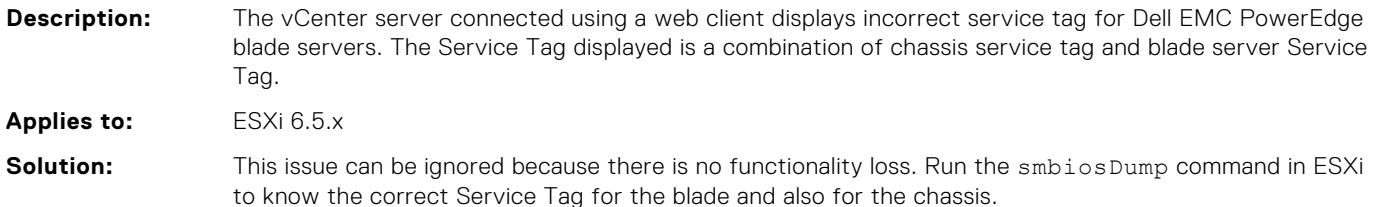

#### **Configuring NVMe devices as passthrough device to the guest operating system, ESXi host stops responding and results in PSOD**

#### **Description:** When the NVMe devices are configured as passthrough device to the guest operating system, the host system stops functioning and can result in data corruption. **Applies to:** ESXi 6.5.x **Solution:** You must manually set the Virtual Machine (VM) Memory Mapped Input Output (MMIO) space to 2 GB in the *.vmx* file by using the following steps:

**NOTE:** Do not replace any hardware components while performing these steps.

- 1. All the VMs configured memory must be reserved. If each VM has 2 GB of memory allocated, you should reserve all 2 GB. To do this by using the vSphere Client, select the **Reserve all guest memory** option from the **Memory** drop-down menu under the **Resources** tab in a **Virtual Machine's Settings** window. For more information, see the *VMware Knowledge Base article 1010789*.
- 2. For VMs that have more than 2 GB of configured memory, add this parameter to the *.vmx* file of the VM: *pciHole.start = "2048"*.

**NOTE:** The guest OS should be turned off before editing the *.vmx* file.

- 3. By using the vSphere Client, connect NVMe PCIe SSD installer that is configured as passthrough devices directly to the ESXi host, or select the host in vCenter.
- 4. Right-click the VM and select **Edit Settings**.
- 5. Add a new device by selecting PCI Device from the list, and then click **Next**.
- 6. Select the **NVMe PCIe SSD** as the passthrough device to connect to the VM from the drop-down list, and then click **Next**.
- 7. Click **Finish**.
- 8. Download and install the supported drivers for the VM's OS.
- 9. Reboot the VM.

### **Power supply unit status and details are displayed incorrectly in vSphere Web Client or vCenter Server**

**Description:** On the Dell PowerEdge C6320 servers, the status and details of power supply unit (PSU) are displayed incorrectly. The PSU report is displayed as Not Installed on the **Hardware Health Status** tab, in vCenter Server. The PSU report is displayed as **Normal** on the **Hardware Health Status** tab, in vSphere Web Client.

**Applies to:** ESXi 6.5.x

<span id="page-24-0"></span>**Solution:** Use Dell EMC OpenManage for monitoring or managing the servers with ESXi.

#### **Temperature status of the processor may display incorrectly in vSphere Web Client or vCenter Server**

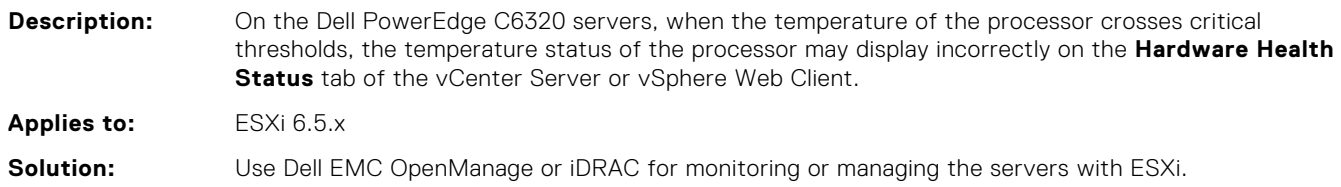

#### **Storage-related sensor details are not available in vSphere Web Client or vCenter Server**

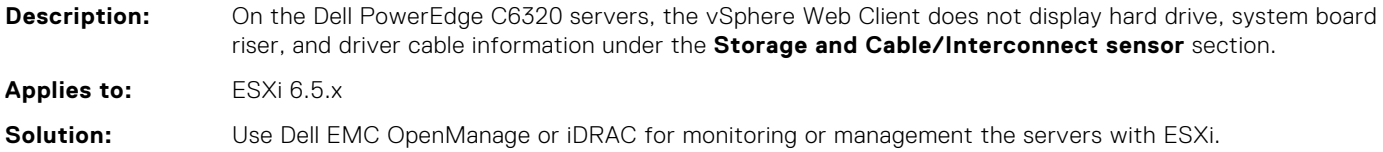

### **Dell EMC PowerEdge Express Flash NVMe PCIe SSD device is not detected during hot-plug**

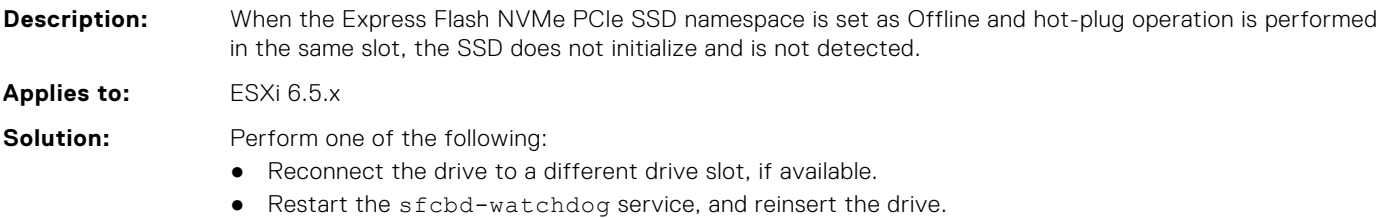

#### **The status of LUN or disks is displayed as degraded**

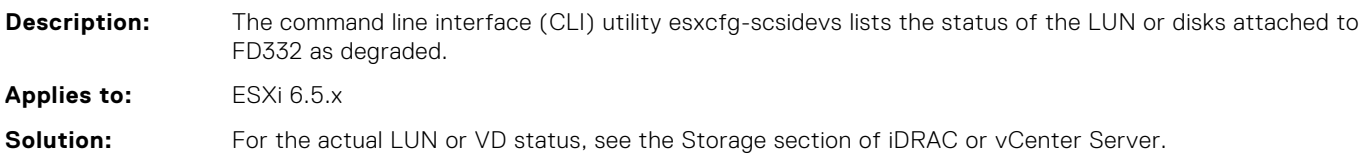

#### **Dual port Mellanox card displays incorrect vmnic number**

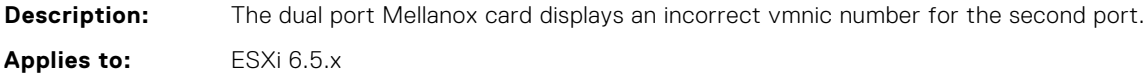

<span id="page-25-0"></span>**Solution:** There is no workaround.

#### **Incorrect name for Dell PowerEdge FD332 storage controller**

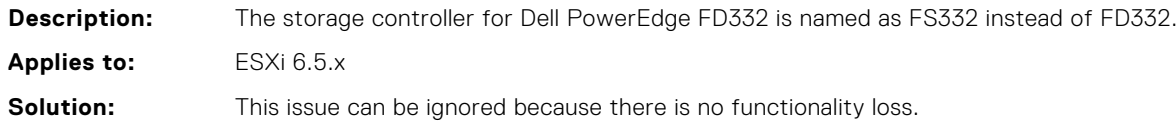

#### **Software RAID is not supported for VMware ESXi**

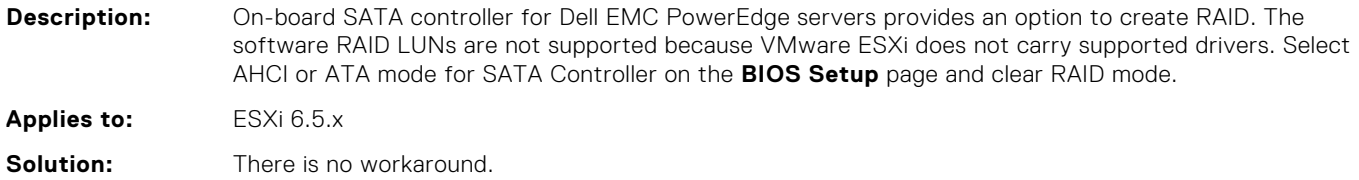

#### **Status of some of the PCI devices is listed as Unknown on vCenter server**

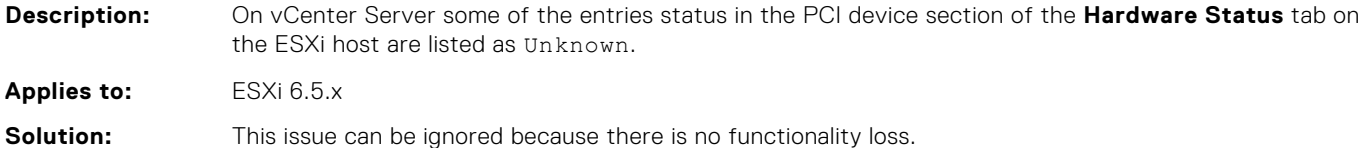

#### **PSU wattage is not displayed for a ESXi host on the vCenter Server**

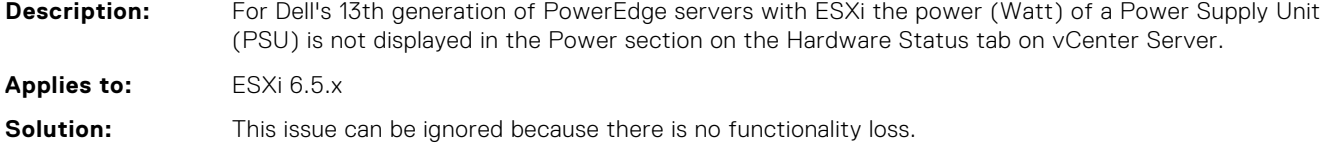

#### **ESXi Direct Console User Interface displays the hardware label as N/A**

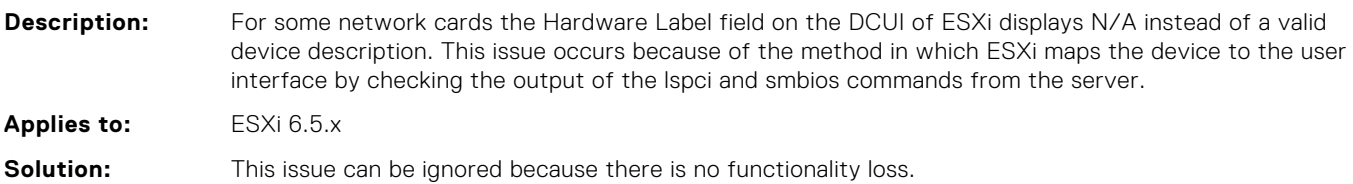

### <span id="page-26-0"></span>**ESXi installation may fail while deploying from virtual media**

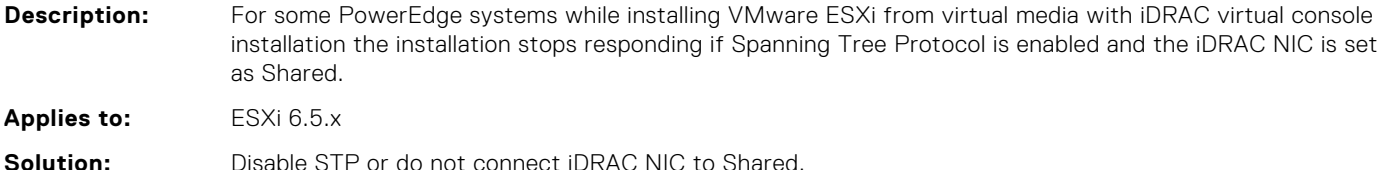

#### **Unable to turn on Windows virtual machine when Dell PowerEdge Express Flash NVMe PCIe SSD is directly connected as a passthrough device**

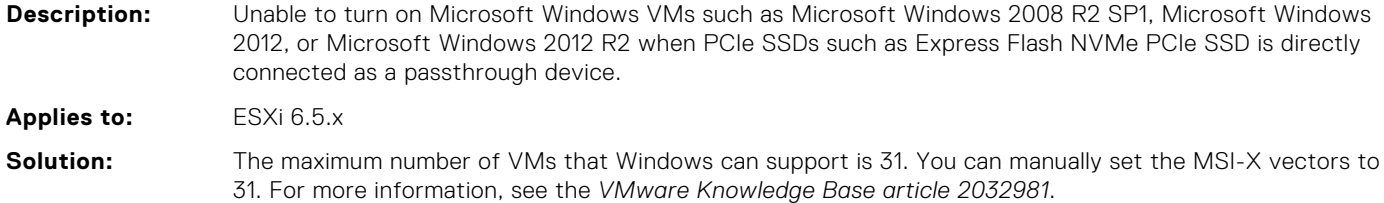

### **VMware ESXi host periodically disconnect and reconnect from vCenter Server during heavy load on storage subsystem**

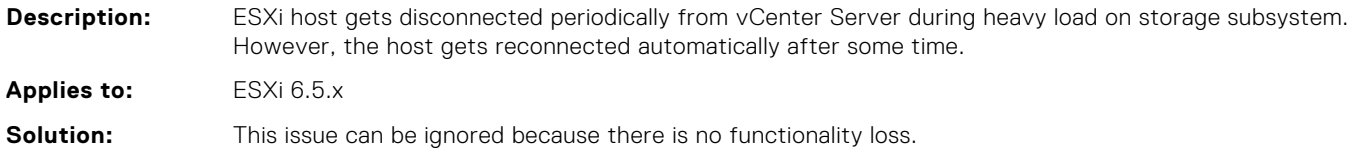

#### **The PCI passthrough section on vSphere client or vCenter server does not display Dell PowerEdge Express Flash NVMe PCIe SSD**

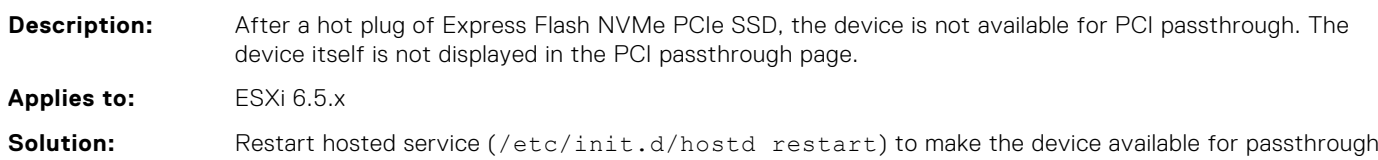

#### <span id="page-27-0"></span>**esxcli command is unable to fetch hardware FRU list information in ESXi 6.5**

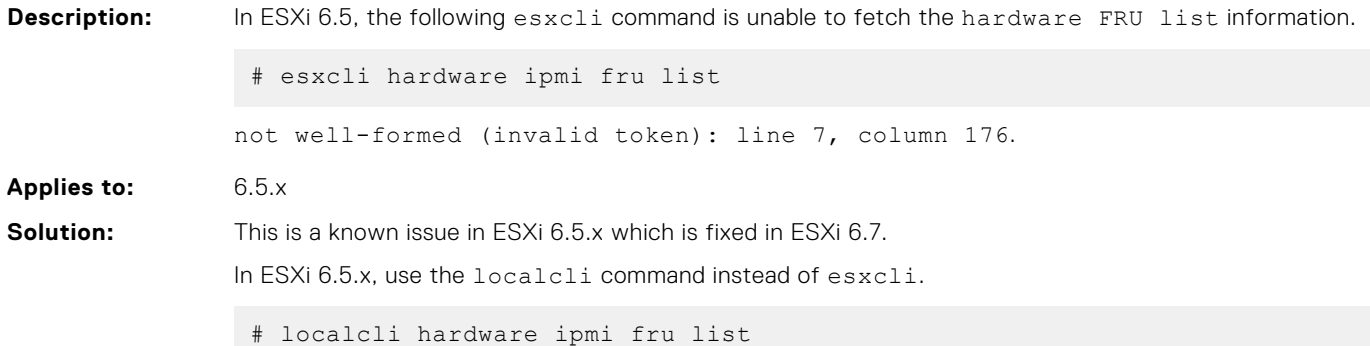

#### **Unsafe shutdowns counter of a NVMe device is incremented for both soft and abrupt shutdowns**

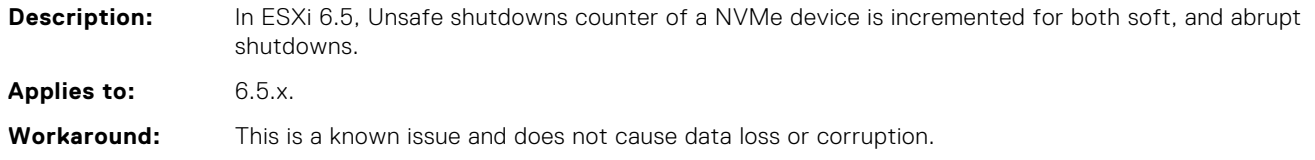

### **Dell EMC PowerEdge servers running specific versions of ESXi 6.0 U3 fails to upgrade to ESXi 6.5.x or ESXi 6.7**

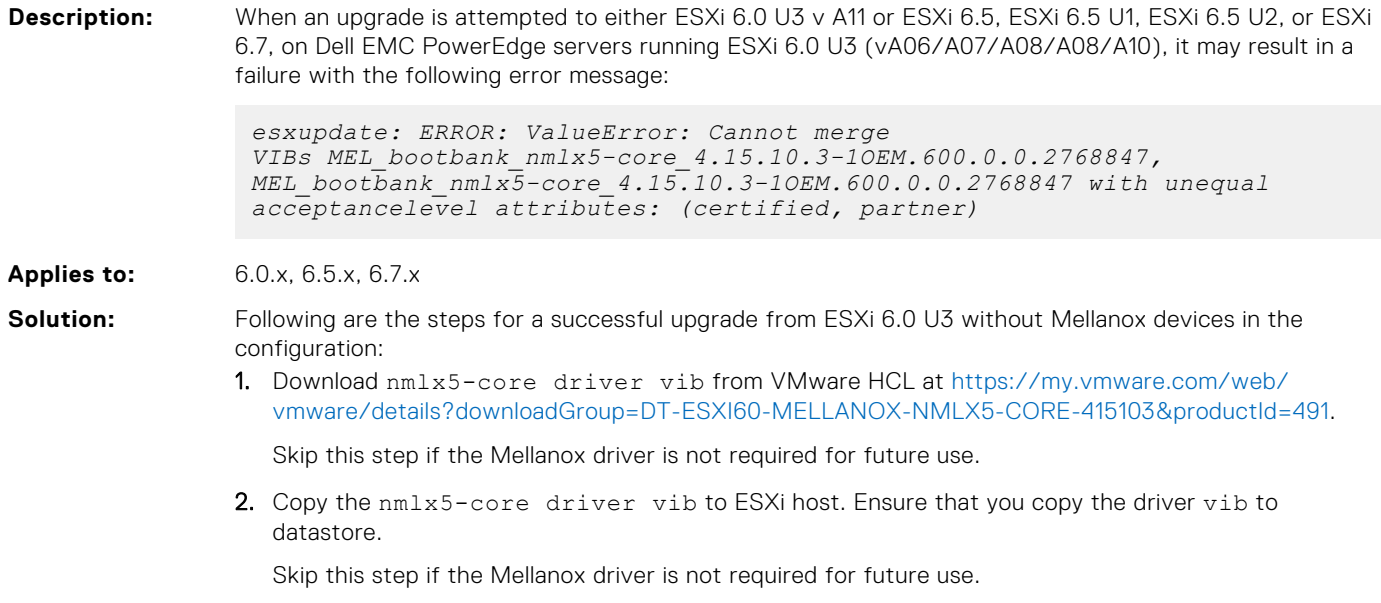

**3.** Log in to ESXi host, and uninstall the  $nmlx5-core$  driver using esxcli or localcli.

- 4. Perform **Graceful Reboot**.
- 5. Install the new driver using the esxcli or localcli.

Skip this step if the Mellanox driver is not required for future use.

6. Start the upgrade process.

Dell EMC recommends a fresh installation to the latest available with Mellanox devices in the configuration.

## **Resources and support**

<span id="page-29-0"></span>Not applicable.

#### **Topics:**

- Related information for virtualization solutions
- [Documentation resources](#page-30-0)
- [Identifying the series of your Dell EMC PowerEdge servers](#page-32-0)
- [Download drivers and firmware](#page-33-0)
- [Documentation feedback](#page-33-0)

#### **Related information for virtualization solutions**

#### **Table 2. Related information for virtualization solutions**

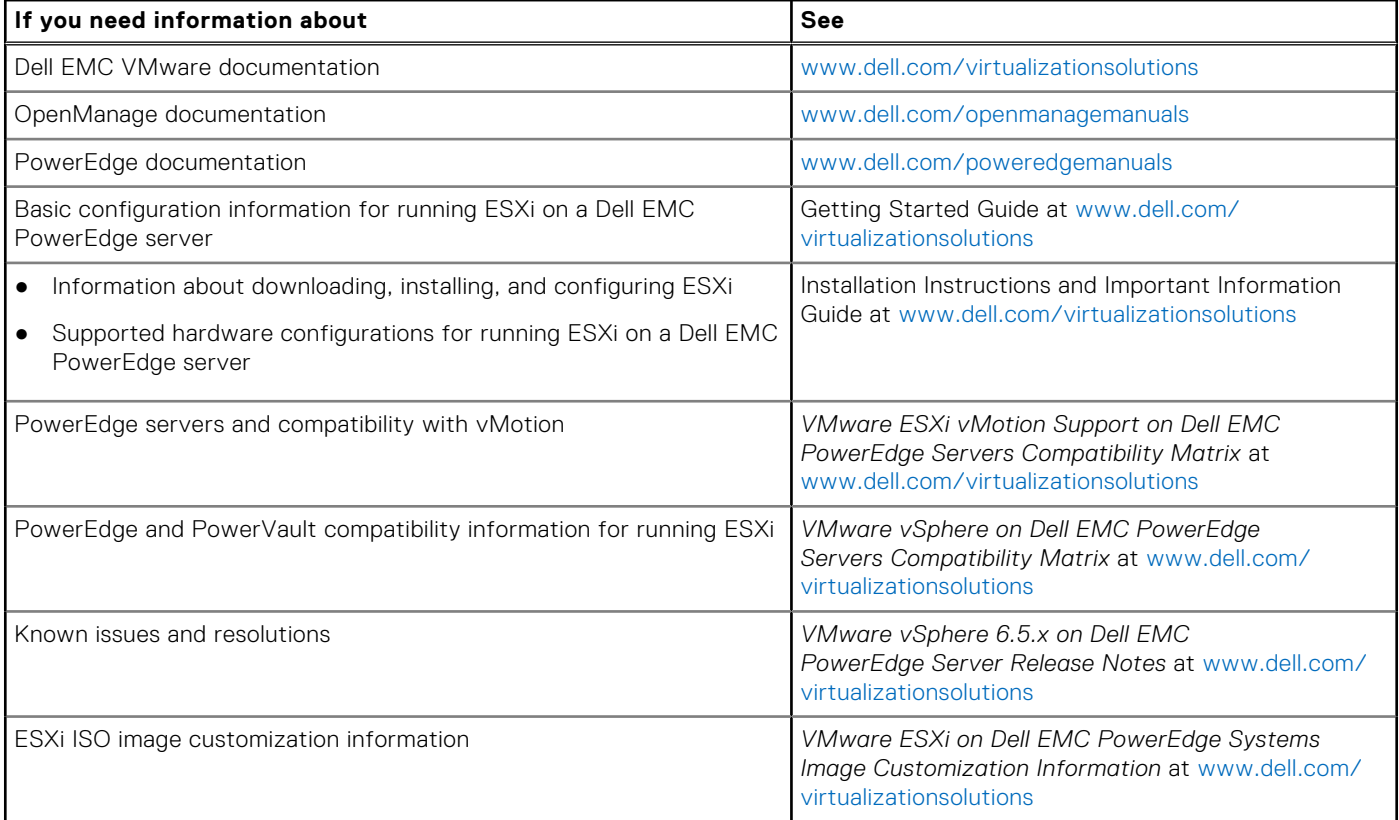

#### Technical support resources

- [vmware.com/support](https://www.vmware.com/support.html)
- [www.dell.com/support/home](https://www.dell.com/support/home)
- [Dell.com/services](https://www.dellemc.com/services/index.htm)

#### <span id="page-30-0"></span>Discussion forums

- [Communities.vmware.com/community/vmtn](https://communities.vmware.com/community/vmtn)
- **[Dell Virtualization](https://www.dell.com/support/article/sln312754/dell-virtualization)**
- [Wikis, Forums, Blogs, and Videos](https://www.dell.com/support/article/sln312754/dell-virtualization)
- [Dell Community](https://www.dell.com/community/)

#### Knowledge base

● [kb.vmware.com/kb](https://kb.vmware.com/selfservice/microsites/microsite.do)

**NOTE:** For more information that is related to the VMware ESXi installation on Dell EMC PowerEdge servers, go to Dell Virtualization.

#### Virtualization videos for Dell EMC PowerEdge servers

[All the supported virtualization videos for Dell EMC PowerEdge servers are available in the Supported Operating Systems for](https://www.youtube.com/playlist?list=PLe5xhhyFjDPfTCaDRFflB_VsoLpL8x84G)  Dell PowerEdge servers playlist.

#### **Table 3. Virtualization videos for Dell EMC PowerEdge servers**

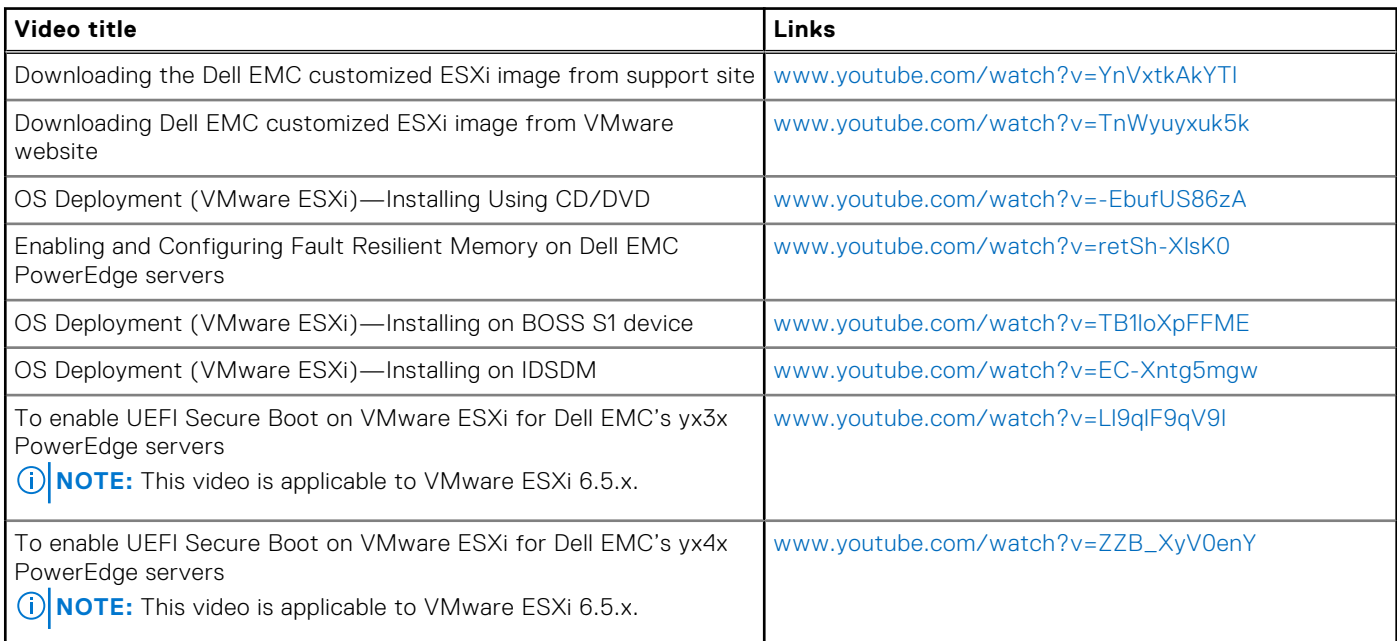

#### **Documentation resources**

This section provides information about the documentation resources for your server.

#### **Table 4. Additional documentation resources for your server**

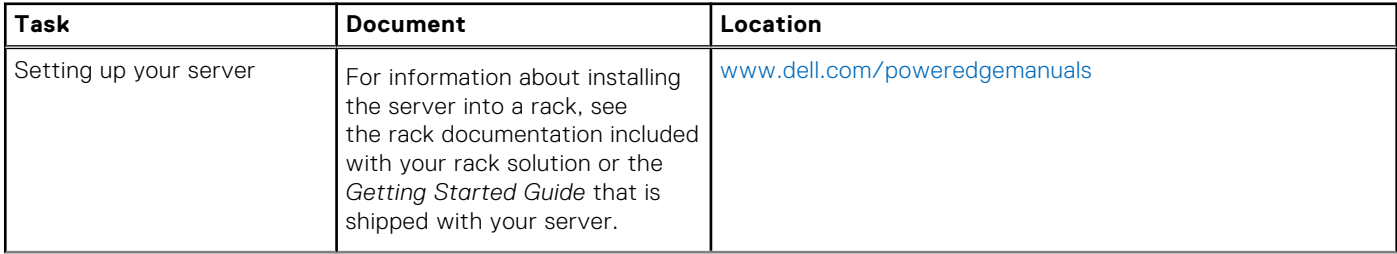

#### **Table 4. Additional documentation resources for your server (continued)**

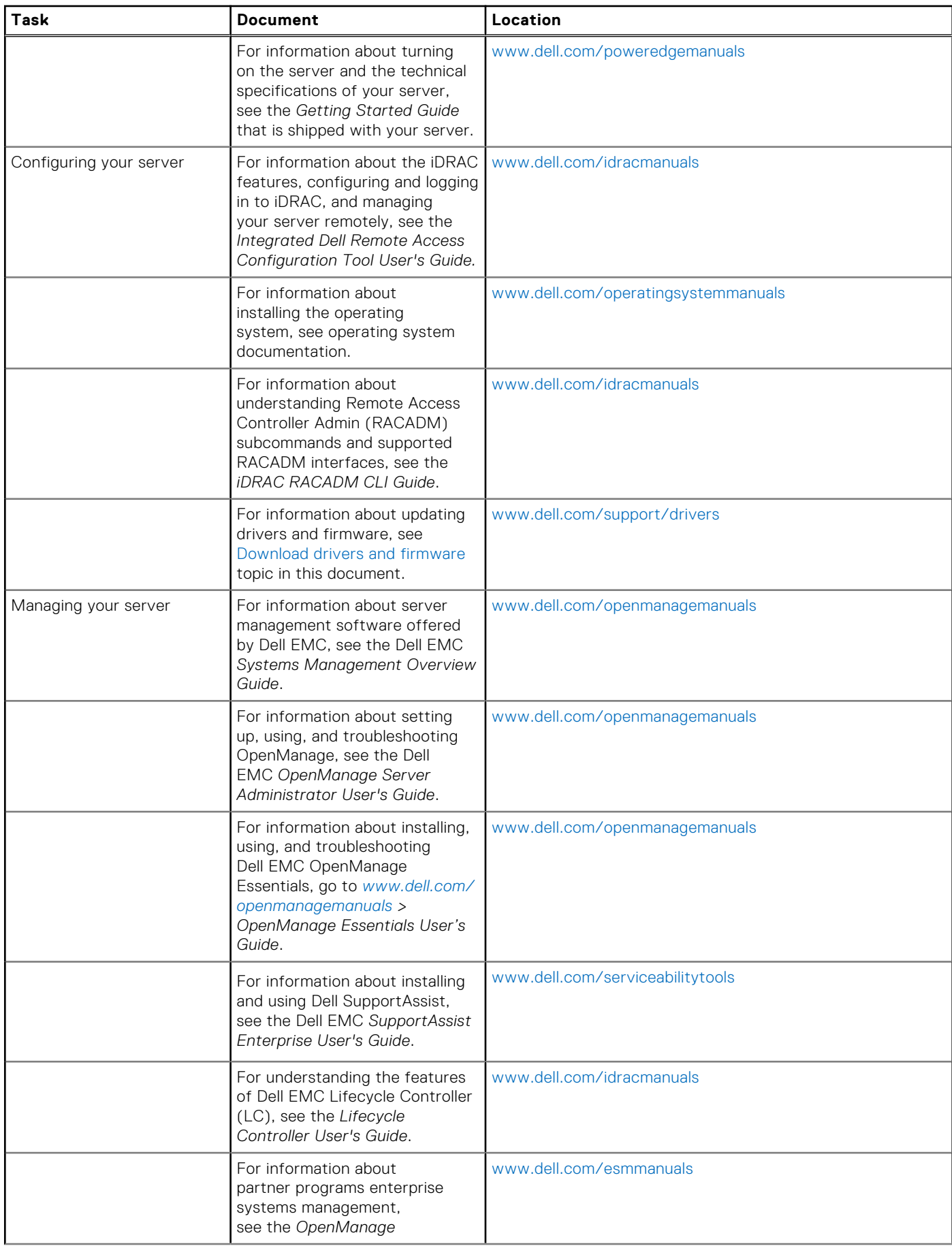

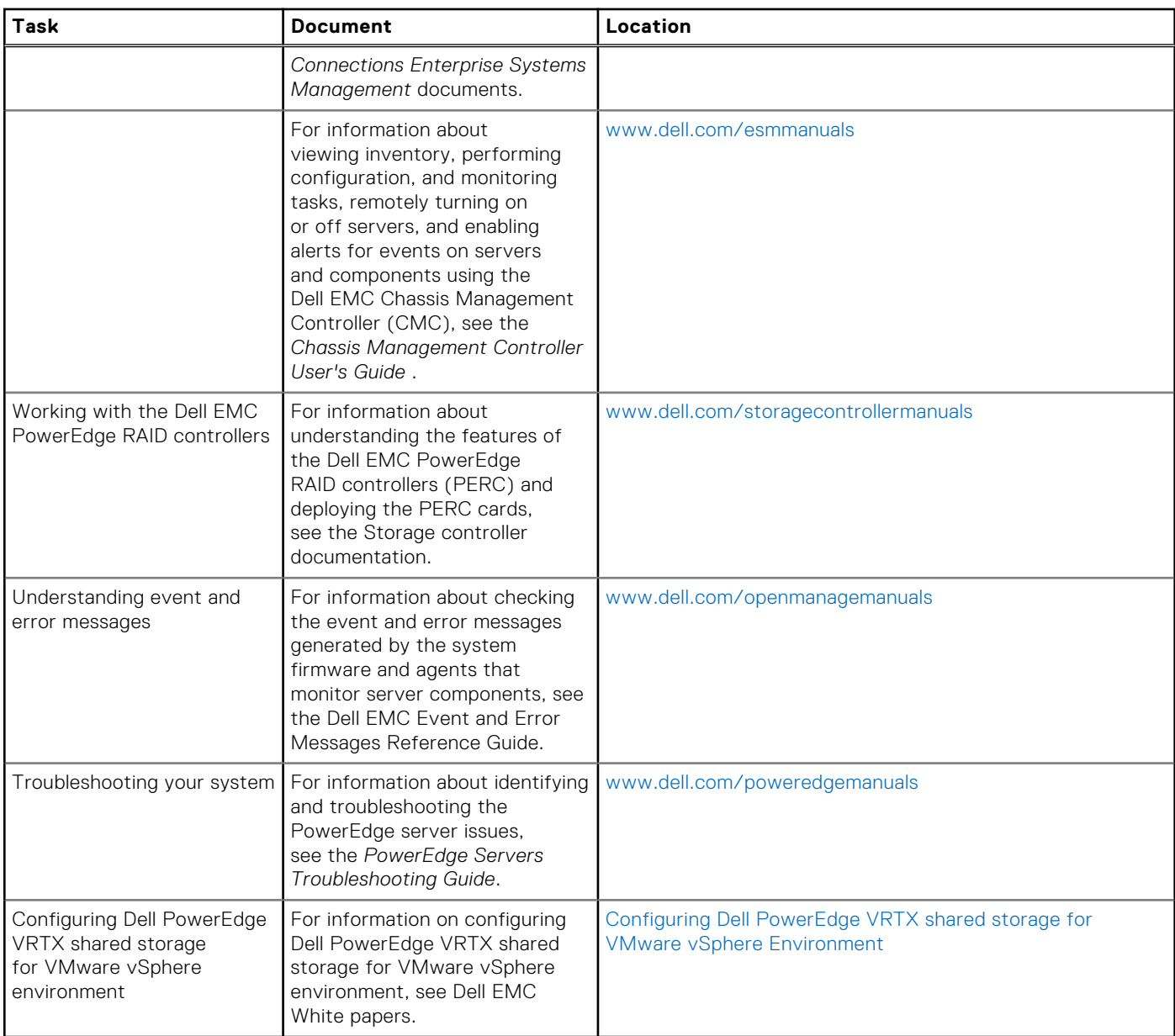

#### <span id="page-32-0"></span>**Table 4. Additional documentation resources for your server (continued)**

### **Identifying the series of your Dell EMC PowerEdge servers**

The PowerEdge series of servers form Dell EMC are divided into different categories on the basis of their configuration. For easier reference, they are referred to as YX2X, YX3X, YX4X, YX4XX, or YX5XX series of servers. The structure of the naming convention is described below:

The letter Y denotes the alphabets in the server model number. The alphabets denote the form factor of the server. The form factors are described below:

- $\bullet$  Cloud  $(C)$
- $F$ lexible $(F)$
- Modular (M or MX)
- Rack(R)
- Tower(T)

The letter X denotes the numbers in the server model number. The numbers denote multiple items about the server.

● The first digit (denoted by X) denotes the value stream or class of the server.

- <span id="page-33-0"></span>o 1-5-iDRAC basic
- 6-9—iDRAC Express
- The second digit denotes the series of the server. It is retained in the server naming convention and not replaced by the letter X.
	- 0—series 10
	- 1—series 11
	- 2—series 12
	- 3—series 13
	- 4—series 14
	- 5—series 15
- The third digit (denoted by  $X$ ) denotes the number of processor sockets a series of server supports. This is applicable only from series 14 of PowerEdge servers.
	- o 1-one socket server
	- 2 ̶ two socket server
- The last digit (denoted by  $X$ ) always denotes the make of the processor as described below:
	- 0—Intel
	- $0.5-$ AMD

#### **Table 5. PowerEdge servers naming convention and examples**

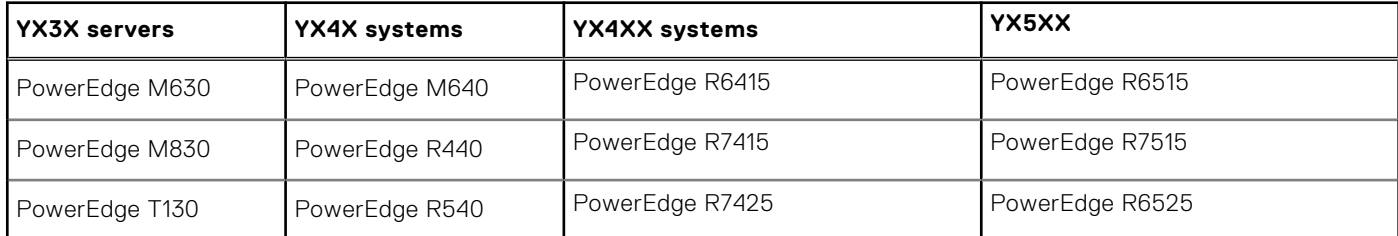

#### **Download drivers and firmware**

It is recommended that you download and install the latest BIOS, drivers, and systems management firmware on your system.

Ensure that you clear the web browser cache before downloading the drivers and firmware.

- 1. Go to [www.dell.com/support/drivers.](https://www.dell.com/support/drivers)
- 2. In the **Drivers & Downloads** section, enter the Service Tag of your system in the **Enter a Dell Service Tag, Dell EMC Product ID, or Model** field, and then click the right arrow button.
	- **NOTE:** If you do not have the Service Tag, click **Detect PC** to allow the system to automatically detect your Service Tag.
- 3. Click **Drivers & Downloads**.
- A list of applicable downloads is displayed.
- 4. Download the drivers or firmware to a USB drive, CD, or DVD.

#### **Documentation feedback**

You can rate the documentation or write your feedback on any of our Dell EMC documentation pages and click **Send Feedback**  to send your feedback.

# **Contacting Dell EMC**

<span id="page-34-0"></span>Dell EMC provides several online and telephone-based support and service options. Availability varies by country, region, and product, and some services may not be available in your area.

To contact Dell EMC for sales, technical assistance, or customer service issues, see [www.dell.com/contactdell.](https://www.dell.com/contactdell)

If you do not have an active Internet connection, you can find contact information on your purchase invoice, packing slip, bill, or the product catalog.